# **7 Steps to Specifying a DL205 System**

The following 7 steps will help you specify a DL205 PLC system. They are also covered in more detail on the pages that follow. Your first priority when designing a system should be safety. Please make sure that all of the components in your system will operate within the product's environmental and operating specifications. This catalog is intended to provide abbreviated product descriptions, benefits and prices. It is not intended to be a substitute for the product manuals.

Before you begin selecting products for your DL205 PLC system, be sure to evaluate all of your application needs and any future growth potential.

Company Information Systems **Overview** 

ogram<br>.. Controllers

Field I/O **Software** C-more & other HMI Drives

**Sensors** 

Limit<br>Switches **Encoders Current** Sensors

Pressure Sensors

**Temperature** Sensors Pushbuttons/ **Lights** Process Relays/ Timers Comm.

Terminal Blocks & Wiring Power Circuit Protection Enclosures Tools **Pneumatics** Safety Appendix Product Index Part # Index

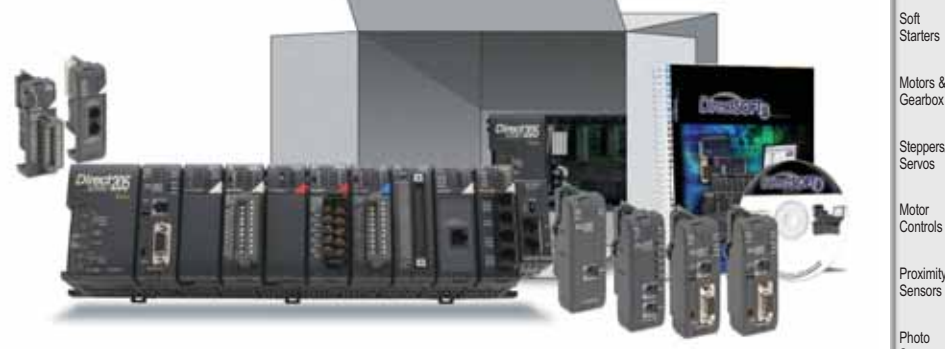

#### The DL205 family offers a wide variety of products. Please review the product offering starting on page 4-23.

Review the DL205 family of products

# Select a CPU, programming tool and cable

The DL205 family offers four traditional CPUs: the [D2-260,](http://www.automationdirect.com/pn/D2-260) [D2-250-1,](http://www.automationdirect.com/pn/D2-250-1) [D2-240](http://www.automationdirect.com/pn/D2-240) and [D2-230.](http://www.automationdirect.com/pn/D2-230) The WinPLC, a Windows® CE-based CPU, is also covered in this step. Please take the time to understand the features and specifications of each CPU model (i.e. built-in communications ports protocols, instructions, etc.).

To program the DL205 CPUs, choose between the Windows-based *Direct*SOFT programming software and PC cable or handheld programmer. The WinPLC requires Think & Do Studio or Think & Do Live! for programming. CPU-slot slave base controllers are also introduced in this step.

# **Additional** communications ports needed?

If your application requires more than the built-in CPU communications ports, then select the [H2-ECOM100](http://www.automationdirect.com/pn/H2-ECOM100) Ethernet communications module, or the [D2-DCM](http://www.automationdirect.com/pn/D2-DCM) serial communications module. These modules add more ports for networking or connection to an HMI, etc. The [H2-SERIO\(-](http://www.automationdirect.com/pn/H2-SERIO)4) serial communications module can be used with the WinPLC to add more communications ports.

P.W.H. - 5 - 5 - 5 - 3 32 33 : 12 - 13 - 13 - 14

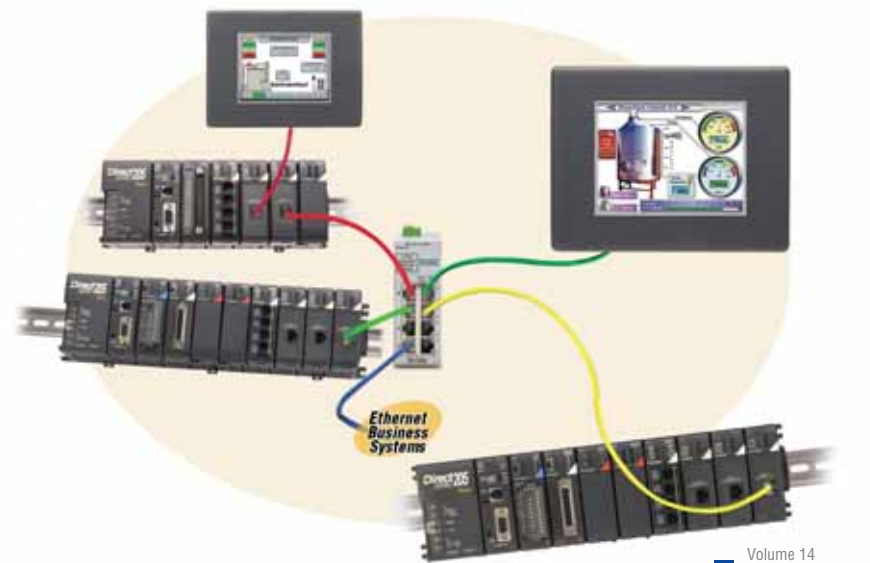

# **7 Steps to Specifying a DL205 System**

# Select the discrete. analog and specialty I/O modules

Since there are several different types of I/O and specialty modules available for the DL205 system, it is important to review the module specifications in detail when selecting them for your system. The hardware specifications for the modules are described at the end of the DL205 section, starting with the specialty modules and followed by the discrete and analog I/O modules.

#### Choose an I/O  $\overline{5}$ **Configuration** method

The DL205 offers several configurations of I/O. Choose among local I/O, local expansion I/O and remote I/O. A DL205 system can be developed using a combination of the configuration arrangements. It is important to understand the octal addressing scheme and I/O module placement restrictions that are described in this step.

# Check the power budget

It is very important to verify that the selected CPU and I/O modules will operate within the base power budget. Tables list the power supplied and consumed by each DL205 device. This step also describes base dimensions and mounting requirements.

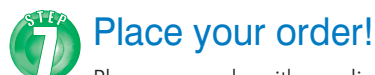

Place your order either online at [www.automationdirect.com,](http://www.automationdirect.com) by calling 1- 800-633-0405 or by faxing your order to 1-770-889-7876. See the Ordering section in this catalog for details.

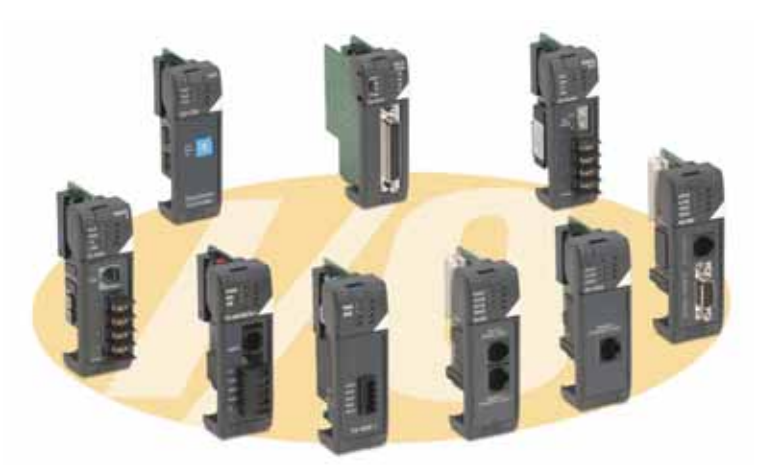

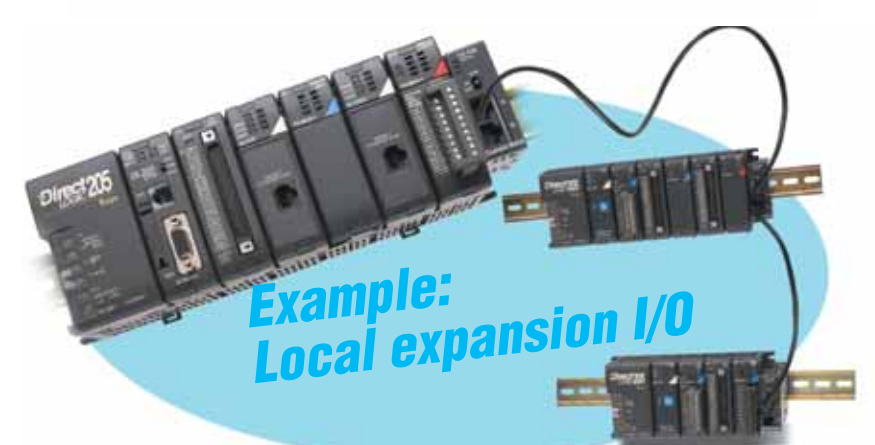

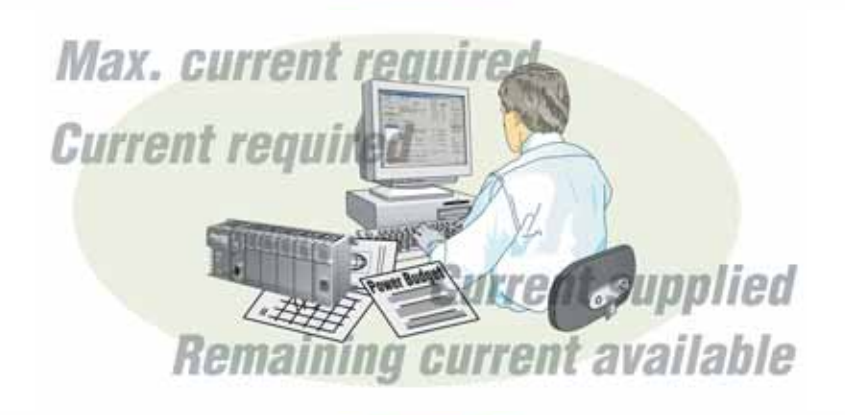

Three Ways to Order: Phone, Fax, or Online

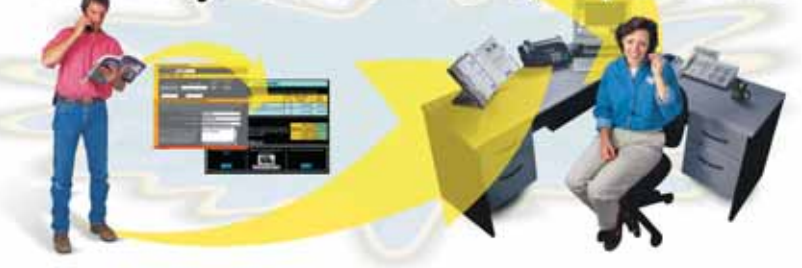

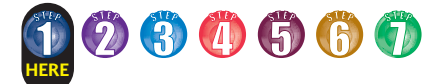

# **Step 1: Review the DL205 Product Family**

# CPUs

- [D2-260](http://www.automationdirect.com/pn/D2-260) 30.4K words total memory 2 communications ports 16 built-in PID loops with auto-tuning
- [D2-250-1](http://www.automationdirect.com/pn/D2-250-1)  14.8K words total memory 2 communications ports 4 built-in PID loops with auto-tuning
- [D2-240](http://www.automationdirect.com/pn/D2-240) 3.8K total memory
- 2 communications ports [D2-230](http://www.automationdirect.com/pn/D2-230) – 2.4K total memory
- 1 communications port

Windows CE CPUs - WinPLC (H2-WPLC\*-\*\*)

**Programming tools**<br>*Direct*SOFT Programming Software for<br>Windows Handheld Programmer (D2-HPP)

## Bases

- 3-slot base (includes power supply) 110/220 VAC [\(D2-03B-1\)](http://www.automationdirect.com/pn/D2-03B-1) 12/24 VDC [\(D2-03BDC1-1\)](http://www.automationdirect.com/pn/D2-03BDC1-1)
- 4-slot base (includes power supply) 110/220 VAC [\(D2-04B-1\)](http://www.automationdirect.com/pn/D2-04B-1) 12/24 VDC [\(D2-04BDC1-1\)](http://www.automationdirect.com/pn/D2-04BDC1-1)
- 6-slot base (includes power supply) 110/220 VAC [\(D2-06B-1\)](http://www.automationdirect.com/pn/D2-06B-1) 12/24 VDC [\(D2-06BDC1-1\)](http://www.automationdirect.com/pn/D2-06BDC1-1)  125 VDC [\(D2-06BDC2-1\)](http://www.automationdirect.com/pn/D2-06BDC2-1)
- 9-slot base (includes power supply) 110/220 VAC [\(D2-09B-1\)](http://www.automationdirect.com/pn/D2-09B-1) 12/24 VDC [\(D2-09BDC1-1\)](http://www.automationdirect.com/pn/D2-09BDC1-1)  125 VDC [\(D2-09BDC2-1\)](http://www.automationdirect.com/pn/D2-09BDC2-1)

# Local expansion modules

[\(D2-250-1](http://www.automationdirect.com/pn/D2-250-1) or [D2-260](http://www.automationdirect.com/pn/D2-260) using D2-0\*B-1 or D2-0\*BDC\*-1 only) Base expansion module [\(D2-EM\)](http://www.automationdirect.com/pn/D2-EM) Expansion base controller module [\(D2-CM\)](http://www.automationdirect.com/pn/D2-CM) Expansion base cable [\(D2-EXCBL-1\)](http://www.automationdirect.com/pn/D2-EXCBL-1)

# **Discrete** input modules

**DC input** 8-pt. 12-24 VDC sink/source [\(D2-08ND3\)](http://www.automationdirect.com/pn/D2-08ND3) 16-pt. 24 VDC sink/source (D2-16ND3) 32-pt. 24 VDC sink/source [\(D2-32ND3\)](http://www.automationdirect.com/pn/D2-32ND3) 32-pt. 5-12 VDC sink/source [\(D2-32ND3-2\)](http://www.automationdirect.com/pn/D2-32ND3-2)

(Discrete inputs continued next column)

#### **AC input**

8-pt. 110 VAC ([D2-08NA-1\)](http://www.automationdirect.com/pn/D2-08NA-1) 16-pt. 110 VAC ([D2-16NA\)](http://www.automationdirect.com/pn/D2-16NA) 8-pt. 220 VAC ([D2-08NA-2\)](http://www.automationdirect.com/pn/D2-08NA-2)

# Discrete<br>output modules **DC output**

4-pt. 12-24 VDC sink [\(D2-04TD1\)](http://www.automationdirect.com/pn/D2-04TD1)  8-pt. 12-24 VDC sink ([D2-08TD1\)](http://www.automationdirect.com/pn/D2-08TD1) 8-pt. 12-24 VDC source [\(D2-08TD2\)](http://www.automationdirect.com/pn/D2-08TD2) 16-pt. 12-24 VDC sink ([D2-16TD1-2\)](http://www.automationdirect.com/pn/D2-16TD1-2) 16-pt. 12-24 VDC source ([D2-16TD2-2\)](http://www.automationdirect.com/pn/D2-16TD2-2)

16-pt. 24 VDC sink (Fault protected) ([F2-16TD1P\)](http://www.automationdirect.com/pn/F2-16TD1P)

16-pt. 24 VDC source (Fault protected) ([F2-16TD2P\)](http://www.automationdirect.com/pn/F2-16TD2P) 32-pt. 12-24 VDC sink [\(D2-32TD1\)](http://www.automationdirect.com/pn/D2-32TD1)

32-pt. 12-24 VDC source ([D2-32TD2\)](http://www.automationdirect.com/pn/D2-32TD2) **AC output** 8-pt. 18-220 VAC ([D2-08TA\)](http://www.automationdirect.com/pn/D2-08TA)

8-pt. 20-125 VAC [\(F2-08TA\)](http://www.automationdirect.com/pn/F2-08TA) 12-pt. 18-110 VAC ([D2-12TA\)](http://www.automationdirect.com/pn/D2-12TA)

**Relay output** 4-pt. 4A/pt (Isolated) [\(D2-04TRS\)](http://www.automationdirect.com/pn/D2-04TRS)  8-pt. 1A/pt ([D2-08TR\)](http://www.automationdirect.com/pn/D2-08TR) 8-pt. 10A/pt. ([F2-08TR\)](http://www.automationdirect.com/pn/F2-08TR) 8-pt. 7A/pt (Isolated) [\(F2-08TRS\)](http://www.automationdirect.com/pn/F2-08TRS) 12-pt. 1.5A/pt ([D2-12TR\)](http://www.automationdirect.com/pn/D2-12TR)

#### Combination discrete modules

4-pt. 24 VDC in/4pt Relay Out [\(D2-08CDR\)](http://www.automationdirect.com/pn/D2-08CDR)

# Analog modules

#### **Analog input**

4-ch. in, 12 bit, current [\(F2-04AD-1\)](http://www.automationdirect.com/pn/F2-04AD-1) 4-ch. in, 12 bit, voltage ([F2-04AD-2\)](http://www.automationdirect.com/pn/F2-04AD-2) 8-ch. in, 12 bit, current ([F2-08AD-1\)](http://www.automationdirect.com/pn/F2-08AD-1) 8-ch. in, 12 bit, voltage [\(F2-08AD-2\)](http://www.automationdirect.com/pn/F2-08AD-2)

#### **Analog output**

2-ch. out, 12 bit, current [\(F2-02DA-1\)](http://www.automationdirect.com/pn/F2-02DA-1) 2-ch. out, 16 bit, current (Isolated) [\(F2-02DAS-1\)](http://www.automationdirect.com/pn/F2-02DAS-1) 2-ch. out, 12 bit, voltage [\(F2-02DA-2\)](http://www.automationdirect.com/pn/F2-02DA-2) 2 -ch. out, 16 bit, voltage (Isolated) [\(F2-02DAS-2\)](http://www.automationdirect.com/pn/F2-02DAS-2) 8-ch. out, 12 bit, current [\(F2-08DA-1\)](http://www.automationdirect.com/pn/F2-08DA-1) 8-ch. out, 12 bit, voltage ([F2-08DA-2\)](http://www.automationdirect.com/pn/F2-08DA-2) 

**Combination analog in/out** 4-ch. in/2-ch. out, 12 bit, current [\(F2-4AD2DA\)](http://www.automationdirect.com/pn/F2-4AD2DA) 8-ch. in/4-ch. out, 16 bit, current [\(F2-8AD4DA-1\)](http://www.automationdirect.com/pn/F2-8AD4DA-1) 8-ch. in/4-ch. out, 16 bit, voltage [\(F2-8AD4DA-2\)](http://www.automationdirect.com/pn/F2-8AD4DA-2)

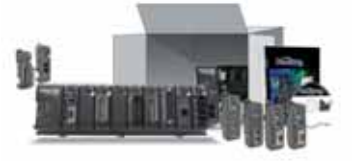

**Temperature input** 4-ch. in, RTD [\(F2-04RTD\)](http://www.automationdirect.com/pn/F2-04RTD) 4-ch. in, Thermocouple ([F2-04THM\)](http://www.automationdirect.com/pn/F2-04THM)

## Communications/ networking modules

Ethernet Communications Module ([H2-ECOM100\)](http://www.automationdirect.com/pn/H2-ECOM100) ([H2-ECOM-F\)](http://www.automationdirect.com/pn/H2-ECOM-F) Data Communications Module ([D2-DCM\)](http://www.automationdirect.com/pn/D2-DCM)

# Remote I/O modules

# **Ethernet**

Ethernet Remote Master Module ([H2-ERM\(-F](http://www.automationdirect.com/pn/H2-ERM))) Ethernet Base Controller (slave) ([H2-EBC100\)](http://www.automationdirect.com/pn/H2-EBC100) ([H2-EBC-F\)](http://www.automationdirect.com/pn/H2-EBC-F)

#### **Serial**

Remote Master Module [\(D2-RMSM\)](http://www.automationdirect.com/pn/D2-RMSM) Remote Slave Module [\(D2-RSSS\)](http://www.automationdirect.com/pn/D2-RSSS)

# Specialty modules

Basic CoProcessor ([F2-CP128\)](http://www.automationdirect.com/pn/F2-CP128) 8-pt. Input Simulator [\(F2-08SIM\)](http://www.automationdirect.com/pn/F2-08SIM) Counter I/O [\(H2-CTRIO\)](http://www.automationdirect.com/pn/H2-CTRIO) Counter Interface [\(D2-CTRINT\)](http://www.automationdirect.com/pn/D2-CTRINT) 

## CPU-slot slave controllers

Ethernet Base Controller [\(H2-EBC100\)](http://www.automationdirect.com/pn/H2-EBC100) DeviceNet Slave [\(F2-DEVNETS-1\)](http://www.automationdirect.com/pn/F2-DEVNETS-1) Profibus Slave [\(H2-PBC\)](http://www.automationdirect.com/pn/H2-PBC) SDS Slave [\(F2-SDS-1\)](http://www.automationdirect.com/pn/F2-SDS-1)

# Operator interface

See the *C-more* and HMI sections in this catalog for a complete line of compatible text and touch panels and configuration software.

# Connection systems

See the Terminal Blocks and Wiring Solutions section in this catalog for information on **DIN***nector*terminal blocks, *ZIP*Link connection systems and other connection accessories for use with the DL205 system.

Product Index Part #

Index

Volume 14

Company Informati Systems **Overview** Programmable Controllers

Field I/O Software C-more & other HMI Drives Soft **Starters** Motors & Gearbox **Steppers** Servos Motor **Controls Proximity** Sensors Photo **Sensors** 

Limit<br>Switches **Encoders Current** Sensors

Pressure Sensors

Temperature Sensors Pushbuttons/ **Lights** Process Relays/ Timers Comm. Terminal Blocks & Wiring Power Circuit Protection Enclosures Tools **Pneumatics** Safety Appendix

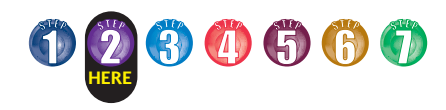

# **Step 2: Select the CPU, Programmer and Cable**

There are many things to consider when choosing a CPU, most of which depend on your particular application. The facing page provides a comparison between the CPUs. This section provides a quick summary of the key features for each CPU.

# System capacity

System capacity is the ability of the CPU to accommodate a variety of applications. Consider both ladder memory and data registers (V-memory). For ladder memory, most Boolean instructions require one word. Some other instructions, such as timers, counters, etc. require two or more words.

Our V-memory locations are 16-bit words and are useful for data storage, etc.

If you think you may exceed 256 local I/O points, then select the [D2-250-1](http://www.automationdirect.com/pn/D2-250-1) or the [D2-260](http://www.automationdirect.com/pn/D2-260) CPU which support local expansion of up to two or four additional bases, respectively.

The [D2-240,](http://www.automationdirect.com/pn/D2-240) [D2-250-1](http://www.automationdirect.com/pn/D2-250-1) and [D2-260](http://www.automationdirect.com/pn/D2-260) support the Ethernet and serial Remote Master module that are used to build a remote I/O network. Port 2 on the [D2-250-1](http://www.automationdirect.com/pn/D2-250-1) and [D2-260](http://www.automationdirect.com/pn/D2-260) can also serve as a remote I/O master.

## **Performance**

If you are using basic Boolean instructions and speed is not the primary concern, then the [D2-230](http://www.automationdirect.com/pn/D2-230) or [D2-240](http://www.automationdirect.com/pn/D2-240) will do the job. For applications that require fast scan times, additional communications or advanced instructions, choose the [D2-250-1](http://www.automationdirect.com/pn/D2-250-1) or [D2-260](http://www.automationdirect.com/pn/D2-260) CPU. The [D2-260](http://www.automationdirect.com/pn/D2-260) is our fastest CPU for performing even the most basic of math or data instructions, and will provide better overall performance than the other DL205 CPUs.

# Programming and diagnostics

Our CPUs offer an incredible array of instructions and diagnostic features that can save you many hours of programming and debug time. From basic Boolean contact logic to PID and floating point math, we have it covered! The table on the next page covers some of the basic instruction categories, but for more details, see our complete list of instructions at the end of this section. If you already have *Direct*SOFT and/or a Handheld Programmer, you may have to upgrade the software/firmware to accommodate the [D2-260.](http://www.automationdirect.com/pn/D2-260)

# Built-in CPU communications

Every DL205 CPU provides at least one built-in RS-232 communication port. If you're using an operator interface, then you should choose the [D2-240,](http://www.automationdirect.com/pn/D2-240) [D2-250-1](http://www.automationdirect.com/pn/D2-250-1) or [D2-260](http://www.automationdirect.com/pn/D2-260) CPU. The [D2-240,](http://www.automationdirect.com/pn/D2-240) [D2-250-1](http://www.automationdirect.com/pn/D2-250-1) and [D2-260](http://www.automationdirect.com/pn/D2-260) CPUs offer two built-in communication ports. The [D2-240](http://www.automationdirect.com/pn/D2-240) supports our *Direct*NET slave protocol on the bottom port, which provides a quick and easy network connection to any *Direct*NET master. If you need the most flexibility possible, then consider the [D2-250-1](http://www.automationdirect.com/pn/D2-250-1) or [D2-260](http://www.automationdirect.com/pn/D2-260) CPU. These CPUs offer built-in *Direct*NET slave support capability on the top and bottom ports, and *Direct*NET/Modbus RTU master/slave support on the bottom. The bottom port supports baud rates up to 38.4K baud. The [D2-260](http://www.automationdirect.com/pn/D2-260) provides support for ASCII IN/OUT communications.

If you require more than two ports, we also offer an Ethernet Communications Module that can be used to quickly add a communication port to a DL205 system with a [D2-240,](http://www.automationdirect.com/pn/D2-240) [D2-250-1](http://www.automationdirect.com/pn/D2-250-1) or [D2-260](http://www.automationdirect.com/pn/D2-260) CPU. The [D2-DCM](http://www.automationdirect.com/pn/D2-DCM) module can also be added to these CPUs to provide an additional serial communications port.

# DL 205 family CPUs

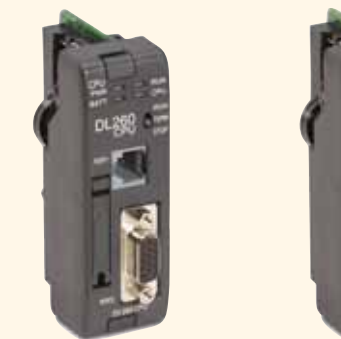

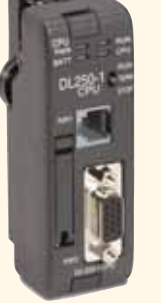

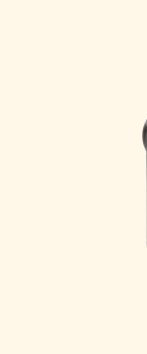

[D2-230](http://www.automationdirect.com/pn/D2-230)

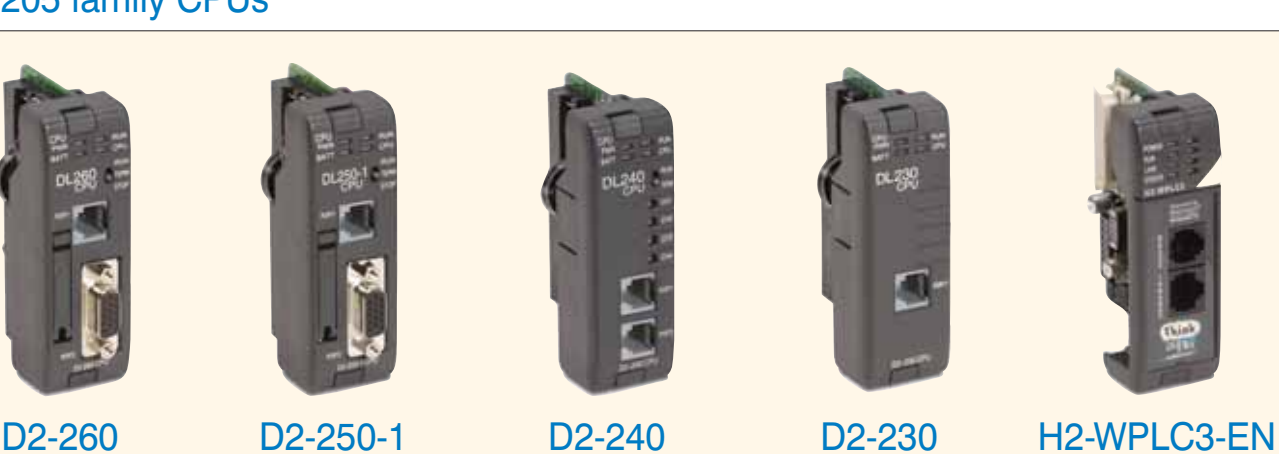

**The WinPLC brings PLC and PC technologies together by providing a Windows CE operating system environment for DL205 hardware. See the WinPLC pages later in this section for details on the WinPLC.**

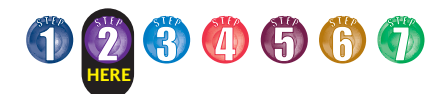

# **DL205 CPU Specifications**

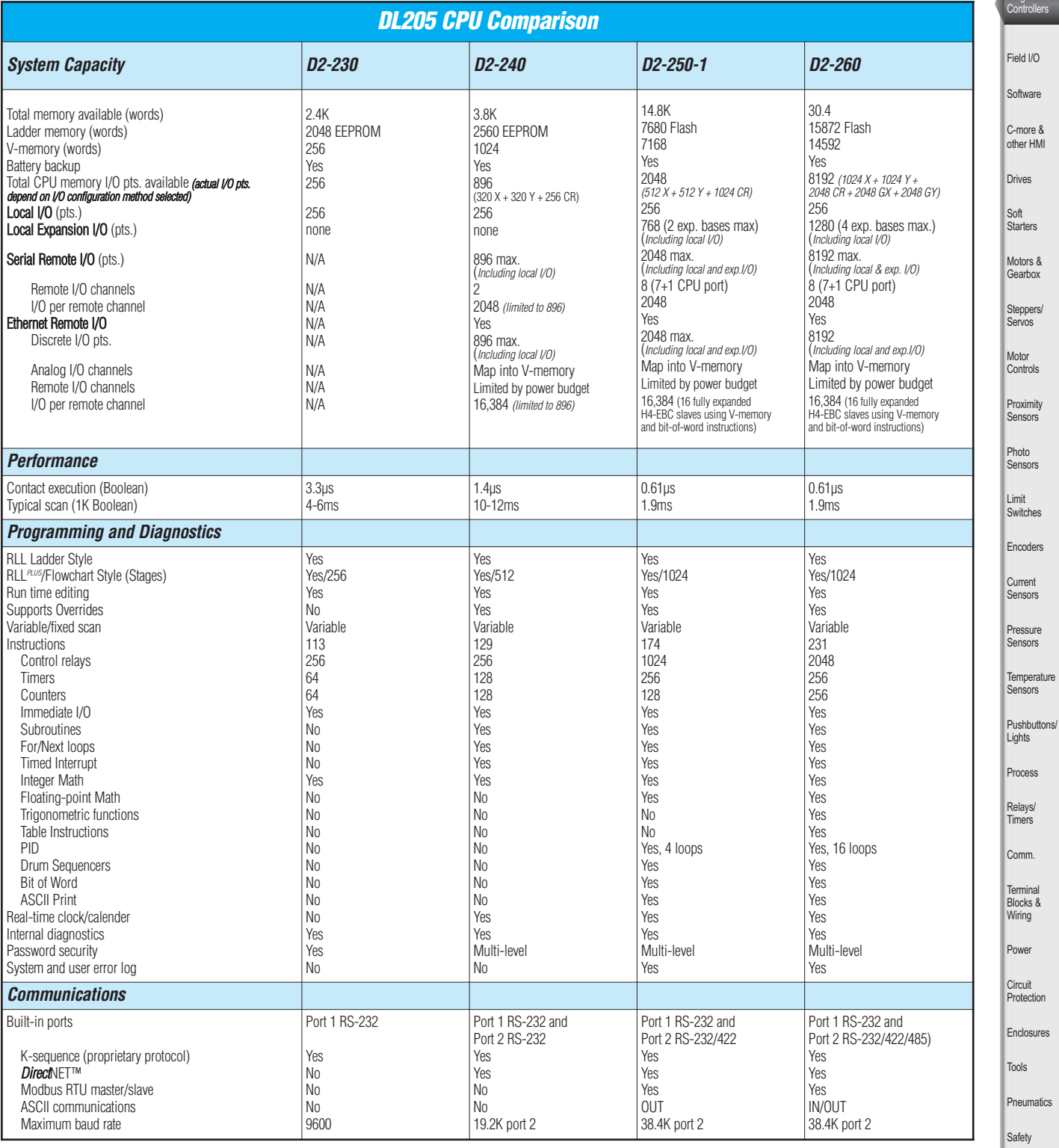

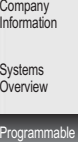

Appendix

ure

Product Index

Part # Index

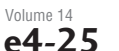

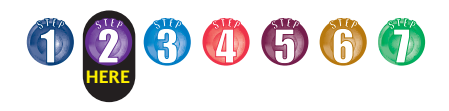

# **[D2-260](http://www.automationdirect.com/pn/D2-260) Key Features**

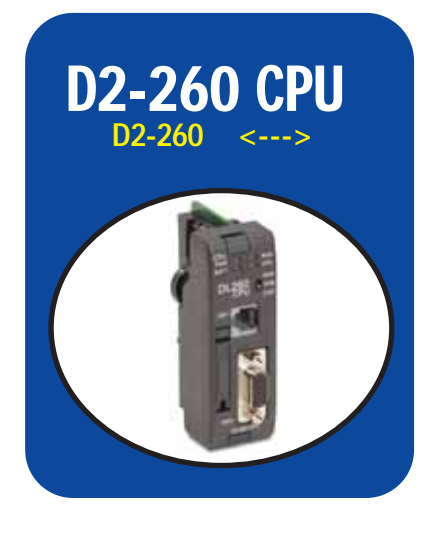

# [D2-260:](http://www.automationdirect.com/pn/D2-260) Our most powerful DL205 CPU

Our [D2-260](http://www.automationdirect.com/pn/D2-260) CPU provides all the capabilities of the other DL205 CPUs (as well as our [D4-450](http://www.automationdirect.com/pn/D4-450) CPU), plus several additional features rarely found in a PLC of this size. With such an incredible array of features, you may be able to replace PLCs costing hundreds (or thousands) more.

Release 4.0 or higher of *Direct*SOFT is required to program the [D2-260.](http://www.automationdirect.com/pn/D2-260) If you're using a handheld programmer, version 2.10 of the handheld programmer firmware is required. Here are a few key features about the [D2-260](http://www.automationdirect.com/pn/D2-260) CPU:

# Local expansion I/O

The [D2-260](http://www.automationdirect.com/pn/D2-260) supports local expansion up to five total bases (one CPU base and four expansion bases). Expansion bases are commonly used when there are not enough slots available in the CPU base, when the base power budget will be exceeded, or when placing an I/O base at a location away from the CPU base ( but within the expansion cable limits). All local and expansion I/O points are updated on every CPU scan. Each local expansion base requires the [D2-CM](http://www.automationdirect.com/pn/D2-CM) module in the CPU slot. The local CPU base requires the [D2-EM](http://www.automationdirect.com/pn/D2-EM) Expansion Module, as well as each expansion base. For more information on local expansion, refer to the Expansion Modules pages later in this section.

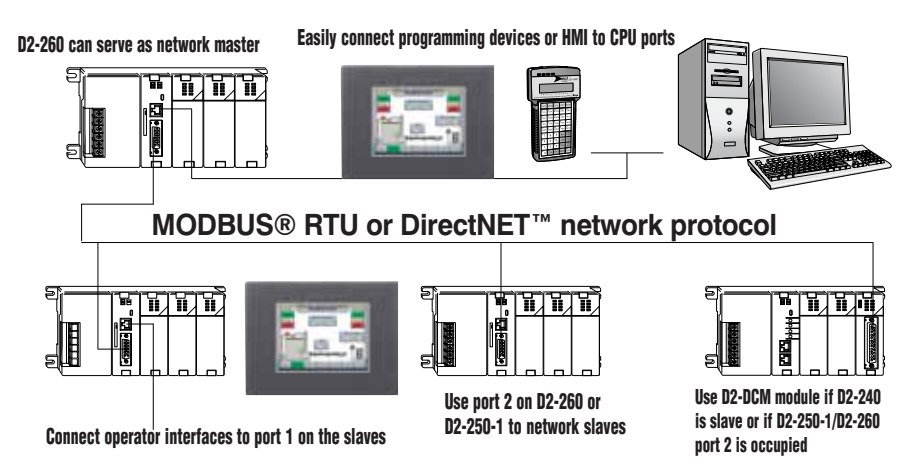

# Powerful built-in CPU communications

The [D2-260](http://www.automationdirect.com/pn/D2-260) offers two communications ports that provide a vast array of communication possibilities. The top RJ-12 RS-232 port can be used for connection to a *C-more* or [DV-1000](http://www.automationdirect.com/pn/DV-1000) operator interface panel, or as a single K-sequence or *Direct*NET slave. The 15-pin bottom port (port 2) supports RS-232 or RS-422/RS485. This port offers several different protocol options such as:

• K-sequence

[D2-260](http://www.automationdirect.com/pn/D2-260)

 $D2-CM$ 

- *Direct*NET Master/Slave
- Modbus RTU Master/Slave
- ASCII In/Out Communications

Port 2 can also serve as a remote I/O master. The [D2-260](http://www.automationdirect.com/pn/D2-260) supports the Ethernet Communication module and Data Communication Module for additional communications ports.

#### **[D2-260](http://www.automationdirect.com/pn/D2-260) local expansion system**

# 16 PID loops with auto-tuning

The [D2-260](http://www.automationdirect.com/pn/D2-260) CPU can process up to 16 PID loops directly in the CPU. You can select from various control modes including automatic, manual, and cascade. There are also a wide variety of alarms including Process Variable, Rate of Change, and Deviation. The loop operation parameters (Process Variable, Setpoint, Setpoint Limits, etc.) are stored in V-memory, which allows easy access from operator interfaces or HMIs. Setup is accomplished with easy-to-use setup menus and monitoring views in *Direct*SOFT programming.

The auto-tuning feature is easy to use and can reduce setup and maintenance time. Basically, the CPU uses the auto- tuning feature to automatically determine near optimum loop settings. See the [D2-250-1](http://www.automationdirect.com/pn/D2-250-1) CPU section for a PID loop control block diagram.

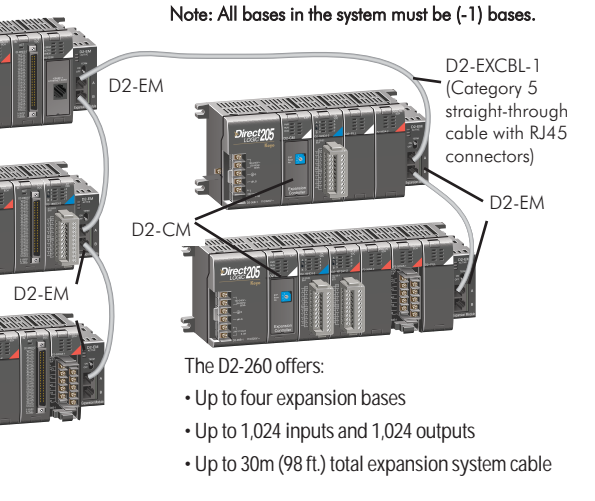

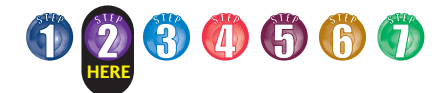

# **[D2-260](http://www.automationdirect.com/pn/D2-260) Key Features**

# Full array of instructions

The right instruction can greatly simplify your programming task and can save hours of programming time.

The [D2-260](http://www.automationdirect.com/pn/D2-260) supports over 280 powerful instructions, such as:

- Four types of drum sequencers
- Leading / trailing edge triggered oneshots
- Bit-of-word manipulation
- Floating point conversions
- Trigonometric functions
- Table instructions
- ASCII IN/OUT instructions

For a complete list of instructions supported by all DL205 CPUs, see the

# Modbus RTU instructions

end of this section.

The [D2-260](http://www.automationdirect.com/pn/D2-260) CPU supports easy-to-use Modbus Read/Write instructions that expand our existing Modbus network instruction capabilities. The MRX or MWX instructions allow you to enter native Modbus addressing in your ladder program with no need to perform octalto-decimal conversion. We added Function codes 05, 06 and the ability to read Slave Exception Codes. These flexible instructions allow the user to select the following parameters within one instruction window:

- 584/984 or 484 Modbus data type
- Slave node (0-247)
- Function code
- Modbus starting master / slave memory address
- Number of bits
- Exception code starting address

## **Examples of MRX and MWX instructions in DirectSOFT**

 $\sqrt{|X|}$ 38 **MR** CPU/DCM  $F$  cost Port Numbright  $F$  DOM Slave Address www Function<br>Code: 02 - Read trout reunny CPU Start Slave Memory Address Pot Number DOM Start Master Memory Address **Slave Address** Number of Financia Eunction<br>Code: 16 - Preset Multiple Modbus Data Format F 534/304 mode<br>C 454 mode Start Sjave Memory Address : 40001 414 mode Start Miguter Memory Address Exception Response Buller Number of Elements KT 6 Modhus Data Format  $\approx$  564/994 mode 484 mode  $V400$ Exception Response Buller

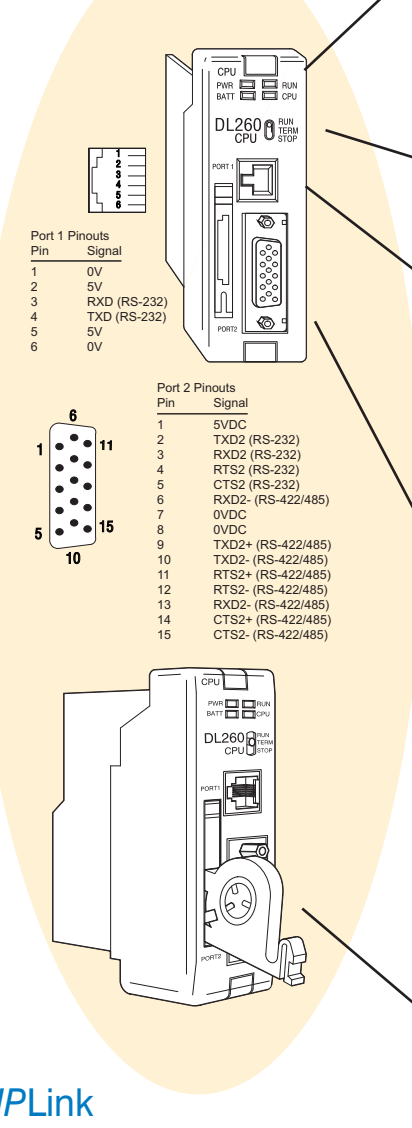

# *ZIP*Link communications adapter modules

*ZIP*Link cables and communications adapter modules offer fast and convenient screw terminal connec-

tion for the bottom port of the [D2-260](http://www.automationdirect.com/pn/D2-260) CPU. The adapter modules are RS232/422/485 compatible and are offered with or without indicating LEDs and surge protection. See the Terminal Blocks and Wiring Solutions section

in this catalog for more

information.

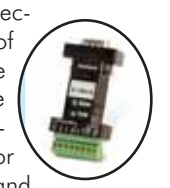

**[ZL-CMA15L](http://www.automationdirect.com/pn/ZL-CMA15L) shown**

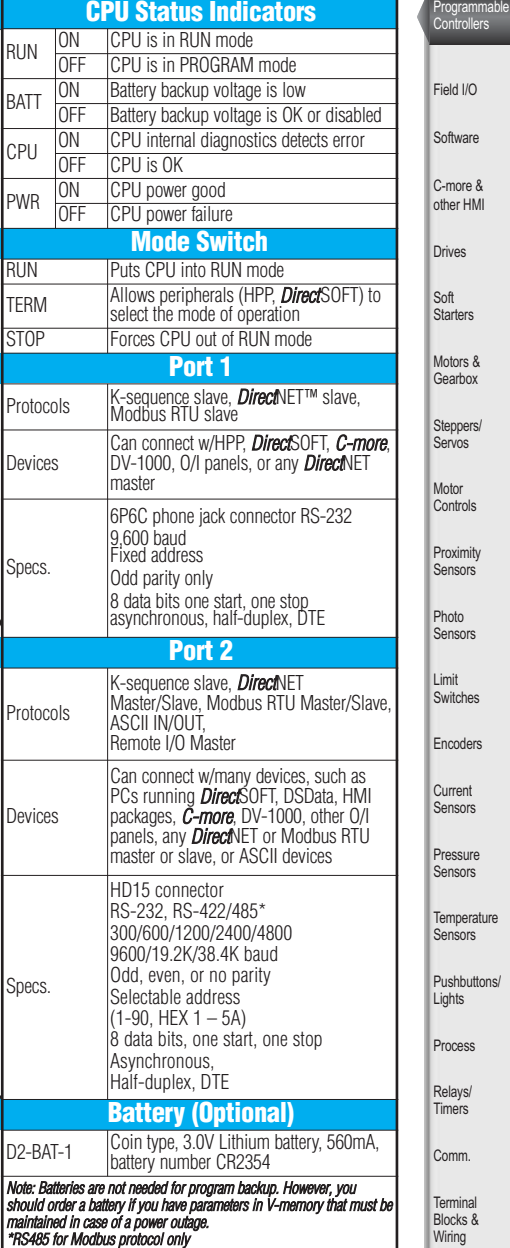

# On-board memory

The [D2-260](http://www.automationdirect.com/pn/D2-260) has 15.5K words of flash memory on board for your program plus 14.2K words of data registers. With flash memory, you don't have to worry about losing the program due to a bad battery.

# Built-in remote I/O connection

The bottom port on the [D2-260](http://www.automationdirect.com/pn/D2-260) can be used as a master for serial remote I/O networks (see the [D2-RSSS](http://www.automationdirect.com/pn/D2-RSSS) later in this section for details).

Product Index Part # Index

www.automationdirect.com/dl205 **Programmable Controllers e4-27**

Volume 14

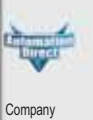

Informat **Systems Overview** 

> oftware more &

rives

tarters

**proximity** 

Photo

Limit

encoders Current

**Pressure** 

mperature ensors

mers

Power **Circuit** Protection Enclosures Tools **Pneumatics** Safety Appendix

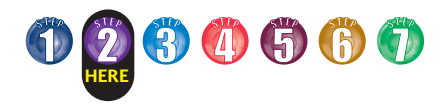

# **[D2-260](http://www.automationdirect.com/pn/D2-260) Key Features**

## ASCII communications instructions

The [D2-260](http://www.automationdirect.com/pn/D2-260) CPU supports several easy-to-use instructions that allow ASCII strings to be read into and written from the PLC communications ports.

Raw ASCII: Port 2 can be used for either reading or writing raw ASCII strings, but not for both.

Embedded ASCII characters: The [D2-260](http://www.automationdirect.com/pn/D2-260) can decipher ASCII embedded within a supported protocol (K-Sequence, *Direct*Net, Modbus, Ethernet) via the CPU ports, [H2-ECOM](http://www.automationdirect.com/pn/H2-ECOM) or [D2-DCM.](http://www.automationdirect.com/pn/D2-DCM)

#### **Here's how the [D2-260](http://www.automationdirect.com/pn/D2-260) can receive ASCII input strings:**

- 1. ASCII IN (AIN) This instruction configures port 2 for raw ASCII input strings with parameters such as fixed and variable length ASCII strings, termination characters, byte swapping options, and instruction control bits. Use barcode scanners, weight scales, etc. to write raw ASCII input strings into port 2 based on the (AIN) instruction's parameters.
- 2. Write embedded ASCII strings directly to V-memory from an external HMI or similar master device via a supported communications protocol using the CPU ports, [H2-ECOM](http://www.automationdirect.com/pn/H2-ECOM) or [D2-DCM.](http://www.automationdirect.com/pn/D2-DCM) The AIN instruction is not used in this case.
- 3. If a [D2-260](http://www.automationdirect.com/pn/D2-260) PLC is a master on a network, the Network Read instruction (RX) can be used to read embedded ASCII data from a slave device via a supported communications protocol using port 2, [H2-ECOM](http://www.automationdirect.com/pn/H2-ECOM) or [D2-DCM.](http://www.automationdirect.com/pn/D2-DCM) The RX instruction places the data directly into V-memory.

#### **Here's how the [D2-260](http://www.automationdirect.com/pn/D2-260) can write ASCII output strings:**

- 1. Print from V-memory (PRINTV) Use this instruction to write raw ASCII strings out of port 2 to a display panel or a serial printer, etc. The instruction features the starting V-memory address, string length, byte swapping options, etc. When the instruction's permissive bit is enabled, the string is written to port 2.
- 2. Print to V-memory (VPRINT) Use this instruction to create pre-coded ASCII strings in the PLC (i.e. alarm messages). When the instruction's permissive bit is enabled, the message is loaded into a pre-defined V-memory address location. Then the (PRINTV) instruction may be used to write the pre-coded ASCII string out of port 2. American, European and Asian Time/Date stamps are supported.
- 3. Print Message (PRINT) This existing instruction can be used to create precoded ASCII strings in the PLC. When the instruction's permissive bit is enabled, the string is written to port 2. The VPRINT/PRINTV instruction combination is more powerful and flexible than the PRINT instruction.
- 4. If a [D2-260](http://www.automationdirect.com/pn/D2-260) PLC is a master on a network, the Network Write instruction (WX) can be used to write embedded ASCII data to an HMI or slave device directly from V-memory via a supported communications protocol using port 2, [H2-ECOM](http://www.automationdirect.com/pn/H2-ECOM) or [D2-DCM.](http://www.automationdirect.com/pn/D2-DCM)

#### **Example AIN instructionin DirectSOFT**

**VIXM** AIN. Length Type Temination Code Length C Exed Length<br>In Manable Length 2 Datacher TemCode 1: 0A 同 Post Number TerpCode 2: 0D V2000 Data Destination \* Data Destination = Byte count<br>\* Data Destination + 1 = Start of data Oyerfow Engr  $C177$ Magimum Variable Et128 CI ल्ड Interchar Timeout: 2mm Complete Interchar, T/O Ence: C6 Fest Char. Timeout. [3500 ms = Byte Swap Figt Over, 1/0 Ever: C7  $\begin{array}{c} 0.114 \\ 0.114 \\ 0.114 \end{array}$  $C$  Algund

#### **Additional instructions that help manage the ASCII strings**

The following instructions can be very helpful in managing the ASCII strings within the CPU's V-memory:

ASCII Find (AFIND) - Finds where a specific portion of the ASCII string is located in continuous V-memory addresses. Forward and reverse searches are supported.

ASCII Extract (AEX) - Extracts a specific portion (usually some data value) from the ASCII find location or other known ASCII data location.

Compare V-memory (CMPV) - This instruction is used to compare two blocks of V-memory addresses and is usually used to detect a change in an ASCII string. Compared data types must be of the same format (i.e. BCD, ASCII, etc.).

Swap Bytes (SWAPB) - Usually used to swap V-memory bytes on ASCII data that was written directly to V-memory from an external HMI or similar master device via a communications protocol. The AIN and AEX instructions have a built-in byte swap feature.

#### **Example of VPRINT instruction in** *Direct***SOFT**

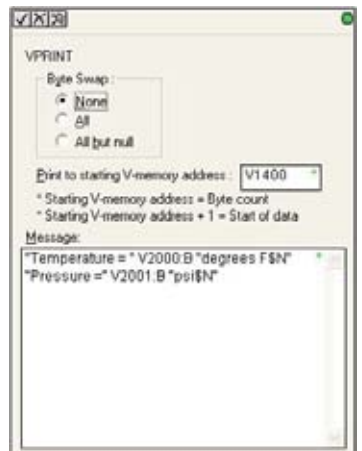

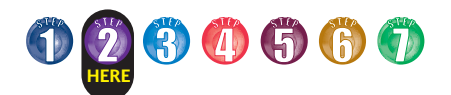

# **[D2-250-1](http://www.automationdirect.com/pn/D2-250-1) Key Features**

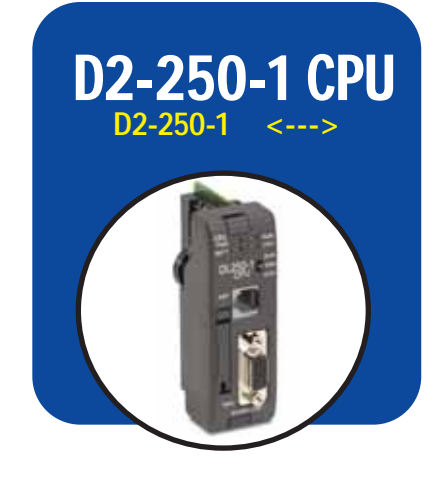

# [D2-250-1](http://www.automationdirect.com/pn/D2-250-1) replaces D2-250

Our [D2-250-1](http://www.automationdirect.com/pn/D2-250-1) CPU replaces the D2- 250 CPU. The [D2-250-1](http://www.automationdirect.com/pn/D2-250-1) offers all the features and functionality of the D2-250 with the addition of local I/O expansion capability. The [D2-250-1](http://www.automationdirect.com/pn/D2-250-1) offers an incredible array of features for a CPU that costs so little.

Release 2.1 or higher of *Direct*SOFT is required to program the [D2-250-1.](http://www.automationdirect.com/pn/D2-250-1) Release 4.0 or higher is required if you intend to use local expansion I/O.

If you're using a handheld programmer, version 2.10 or later of the handheld programmer firmware is required.

A few key features of the [D2-250-1](http://www.automationdirect.com/pn/D2-250-1) CPU follow.

# Local expansion I/O

The [D2-250-1](http://www.automationdirect.com/pn/D2-250-1) supports local expansion up to three total bases (one CPU base and two expansion bases). Expansion bases are commonly used when there are not enough slots available in the CPU base, when the base power budget will be exceeded or when placing an I/O base at a location away from the CPU base, but within the expansion cable limits. All local and expansion I/O points are updated on every CPU scan. Each local expansion base requires the [D2-CM](http://www.automationdirect.com/pn/D2-CM) module in the CPU slot. The local CPU base requires the [D2-EM](http://www.automationdirect.com/pn/D2-EM) Expansion Module, as well as each expansion base. For more information on local expansion, refer to the Expansion Modules pages later in this section.

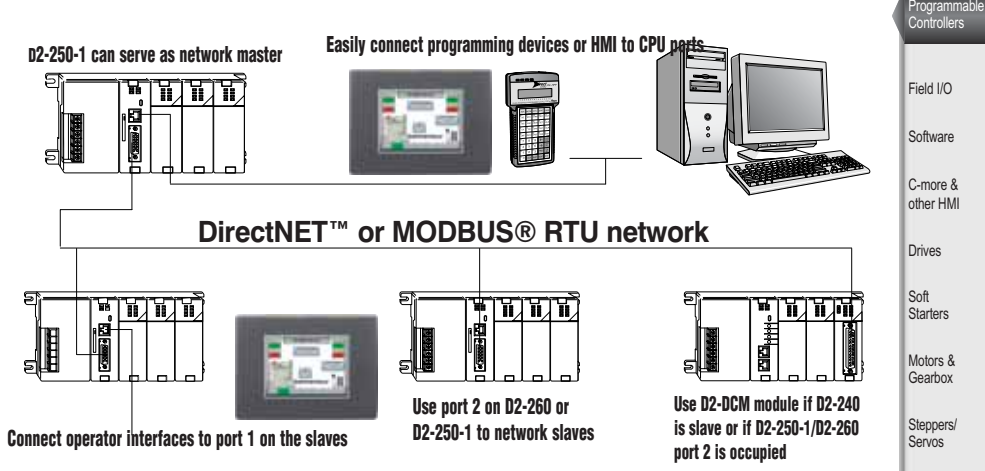

# Powerful built-in CPU communications

The [D2-250-1](http://www.automationdirect.com/pn/D2-250-1) offers two communication ports that provide a vast array of communication possibilities. The top RS-232 port is for programming, connection to a *C-more* operator interface panel or [DV-1000,](http://www.automationdirect.com/pn/DV-1000) or to serve as a single *Direct*NET slave. The 15-pin bottom port (port 2) supports RS-232 or RS-422. This port offers several different protocol options such as:

- K-sequence
- *Direct*NET master/slave
- Modbus RTU master/slave

Port 2 can also serve as a remote I/O master. The D2-250 supports the Ethernet Communication Module and Data Communication Module for additional communications ports.

# Four PID loops with auto-tuning

The [D2-250-1](http://www.automationdirect.com/pn/D2-250-1) CPU can process up to 4 PID loops directly in the CPU. You can select from various control modes including automatic, manual, and cascade control. There are a wide variety of alarms including Process Variable, Rate of Change, and Deviation. The loop operation parameters (Process Variable, Setpoint, Setpoint Limits, etc.) are stored in V-memory, which allows easy access from operator interfaces or HMIs. Setup is accomplished with easy-to-use setup menus and monitoring views in *Direct*SOFT programming.

Company Information Systems **Overview** 

Motor **Controls Proximity** Sensors Photo Sensors

Limit<br>Switches **Encoders Current** Sensors

Pressure Sensors

**Temperature** Sensors Pushbuttons/ **Lights** Process Relays/ Timers Comm.

Terminal Blocks & Wiring Power

The auto-tuning feature is easy to use and can reduce setup and maintenance time. Basically, the CPU uses the autotuning feature to automatically determine near optimum loop settings. See the next page for a PID loop control block diagram.

• up to two expansion bases

#### **[D2-250-1](http://www.automationdirect.com/pn/D2-250-1) local expansion system** The [D2-250-1](http://www.automationdirect.com/pn/D2-250-1) offers: Note: All bases in the system must be (-1) bases.

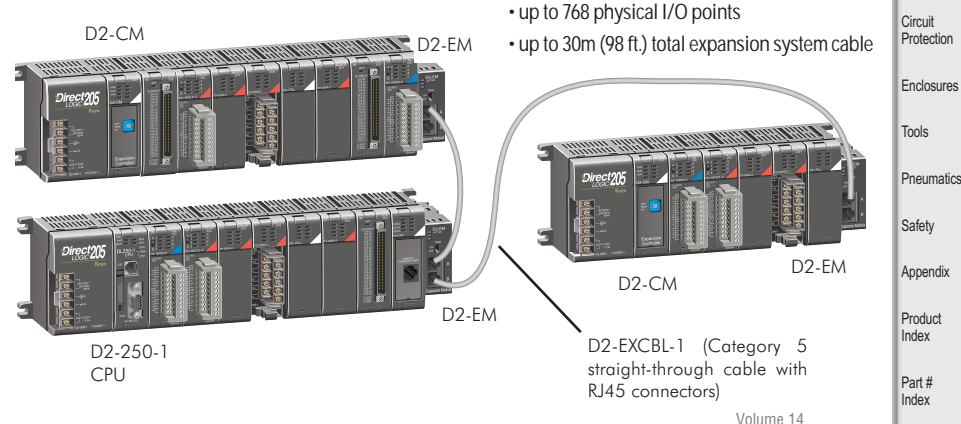

www.automationdirect.com/dl205 **Programmable Controllers e4-29**

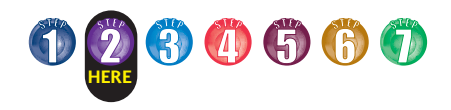

# **[D2-250-1](http://www.automationdirect.com/pn/D2-250-1) Key Features**

1

6

Port 1 Pinouts Pin Signal  $0<sub>V</sub>$  $5V$ 3 RXD (RS-232) 4 TXD (RS-232) 5 5V 6 0V

11

Port 2 Pinouts Signal

CPU

0VDC 0VDC

गेने …… 日日  $\frac{250-1}{10}$ 

 $\circledS$ 

15

10

5

# Full array of instructions

The [D2-250-1](http://www.automationdirect.com/pn/D2-250-1) supports over 210 powerful instructions, such as:

- Four types of drum sequencers
- Leading and trailing edge triggered oneshots
- Bit-of-word manipulation
- Floating point conversions
- Four PID loops

For a complete list of instructions supported by all DL205 CPUs, see the end of this section.

# On-board memory

The [D2-250-1](http://www.automationdirect.com/pn/D2-250-1) has 7.6K words of flash memory on board for your program plus 7.1K words of V-memory (data registers). With flash memory, you don't have to worry about losing the program due to a bad battery. If you have critical data stored in the capacitor backed V-memory, simply purchase the optional lithium battery [\(D2-BAT-1\)](http://www.automationdirect.com/pn/D2-BAT-1) to permanently maintain these parameters.

# Built-in remote I/O connection

In addition to providing outstanding communications capabilities, the bottom port on the [D2-250-1](http://www.automationdirect.com/pn/D2-250-1) can also be a master for remote I/O networks. If you need extra I/O at a remote distance from the CPU, you can use this port to add up to seven of our remote slave stations (see the [D2-RSSS](http://www.automationdirect.com/pn/D2-RSSS) for additional information later in this section.)

# *ZIP*Link communications adapter modules

*ZIP*Link cables and communications adapter modules offer fast and convenient screw terminal connection for the

bottom port of the [D2-250-1](http://www.automationdirect.com/pn/D2-250-1) CPU. The adapter modules are RS232/422 DIP switch selectable and are offered with or without indicating LEDs and surge protection. See the Terminal Blocks and Wiring Solutions section in this catalog for more information.

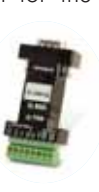

**[ZL-CMA15L](http://www.automationdirect.com/pn/ZL-CMA15L) shown**

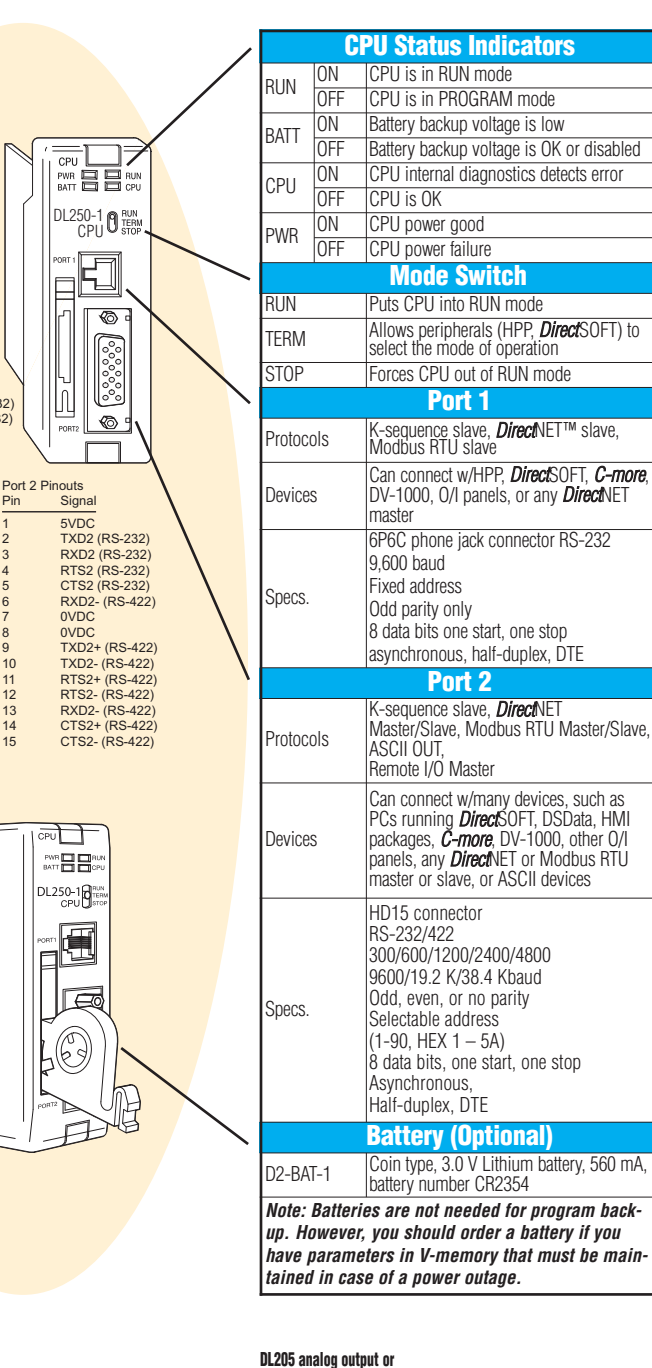

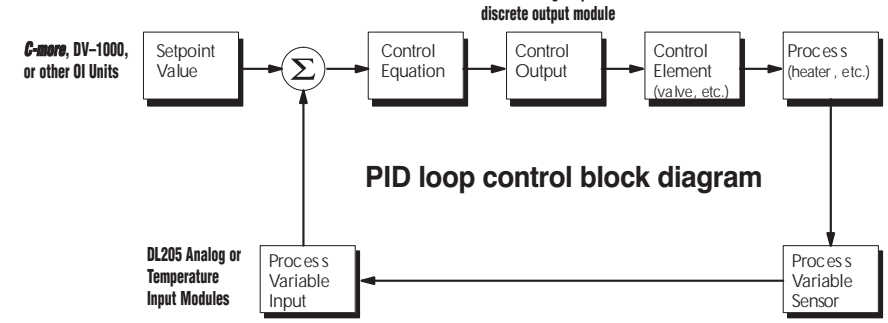

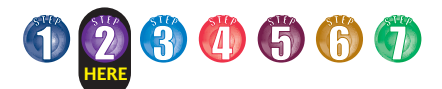

# **[D2-230/2](http://www.automationdirect.com/pn/D2-230)40 Key Features**

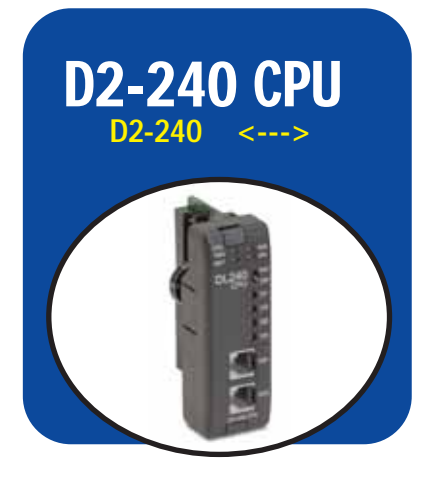

# D<sub>2</sub>-240: for basic applications

The [D2-240](http://www.automationdirect.com/pn/D2-240) provides a subset of the [D2-250-1's](http://www.automationdirect.com/pn/D2-250-1) capabilities. If you need a good CPU with multiple communications ports, and complex math or PID isn't required, then the [D2-240](http://www.automationdirect.com/pn/D2-240) is the CPU for you!

# Built-in memory

There is 2.5K of EEPROM program memory in the [D2-240.](http://www.automationdirect.com/pn/D2-240) No additional memory is required.

If you have critical data stored in the capacitor backed V-memory, simply purchase the optional lithium battery ([D2-BAT\)](http://www.automationdirect.com/pn/D2-BAT) to permanently maintain these parameters as well.

# Powerful instructions

The [D2-240](http://www.automationdirect.com/pn/D2-240) instructions cover most of the capability of our more powerful [D2-250-1,](http://www.automationdirect.com/pn/D2-250-1) and allow you to cover a wide variety of applications. Instructions include Boolean logic, data manipulation, integer math, interrupts, subroutines, FOR/NEXT loops, etc. For a complete list of instructions, see the back of this section.

# Two built-in RS-232 communications ports

The [D2-240](http://www.automationdirect.com/pn/D2-240) offers two communication ports. The top port can be used for a direct connection to a personal computer

for programming, to our handheld programmer, *C-more*, or to the [DV-1000.](http://www.automationdirect.com/pn/DV-1000) The bottom port is a slave-only port and supports our **Direct**NET<sup>™</sup> or K-sequence protocol at speeds up to 19.2 Kbaud. If you're using an operator interface or if you plan on connecting the system to a network later on, then you can choose the [D2-240.](http://www.automationdirect.com/pn/D2-240) The [D2-240](http://www.automationdirect.com/pn/D2-240) also supports the [D2-DCM](http://www.automationdirect.com/pn/D2-DCM) Data Communication Module and the [H2-ECOM](http://www.automationdirect.com/pn/H2-ECOM) Ethernet Communication Modules. 2-240 CPU<br>[D2-240](http://www.automationdirect.com/pn/D2-240) <--->
protocol at speeds up to 19.2 Kbaud. If<br>[D2-230](http://www.automationdirect.com/pn/D2-230) <--->
protocol at speeds up to 19.2 Kbaud. If

# DL205 spare EEPROM chips

There may be cases where you want to have a spare EEPROM chip available. For example, maybe you need to upgrade a customer's machine with your latest enhancements. You can purchase extra EEPROM chips (two per pack). These can be installed in the CPU (D2- 230[/D2-240](http://www.automationdirect.com/pn/D2-240) only) and programmed, or they can be programmed directly with the DL205 handheld programmer.

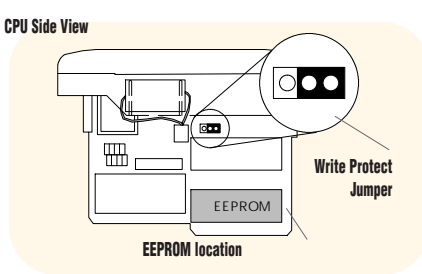

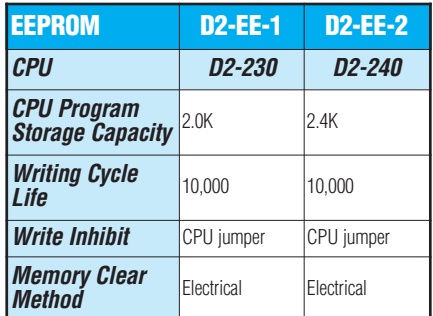

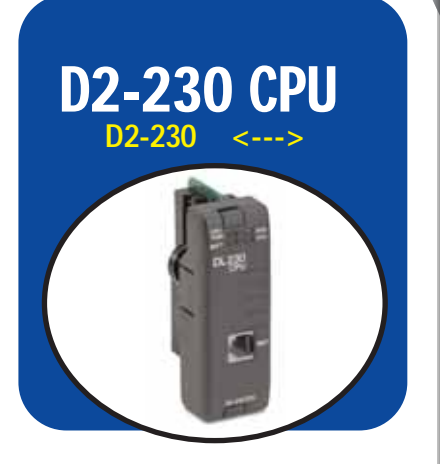

# [D2-230:](http://www.automationdirect.com/pn/D2-230) our lowest price DL205 CPU

The [D2-230](http://www.automationdirect.com/pn/D2-230) is our most economical CPU in the DL205 product family. If you are looking at the DL205 primarily because of the size, or for other reasons that don't require lots of CPU horsepower, then give the [D2-230](http://www.automationdirect.com/pn/D2-230) a try.

# Built-in EEPROM memory

There is 2.0K of EEPROM program memory in the [D2-230.](http://www.automationdirect.com/pn/D2-230) No additional memory is required.

If you have critical data stored in the capacitor-backed V-memory, simply purchase the optional lithium battery ([D2-BAT\)](http://www.automationdirect.com/pn/D2-BAT) to permanently maintain these parameters as well.

# One built-in communications port

The [D2-230](http://www.automationdirect.com/pn/D2-230) has only one communication port. If you are considering any network connections in the future, you will need the [D2-240,](http://www.automationdirect.com/pn/D2-240) [D2-250-1](http://www.automationdirect.com/pn/D2-250-1) or D2- 260 CPU. The extra port may be worth the cost, especially during machine startup or troubleshooting sessions. The [D2-230](http://www.automationdirect.com/pn/D2-230) does not support the Ethernet or Data Communications modules.

# Basic instruction set

The [D2-230](http://www.automationdirect.com/pn/D2-230) provides a subset of the [D2-240's](http://www.automationdirect.com/pn/D2-240) well-rounded instructions. The [D2-230's](http://www.automationdirect.com/pn/D2-230) instructions cover basic Boolean and simple integer math.

Pressure Sensors **Temperature** Sensors Pushbuttons/ **Lights** Process Relays/ Timers Comm. Terminal Blocks & Wiring Power **Circuit** Protection Enclosures Tools Pneumatics **Safety** 

**Appendix** Product Index Part # Index

Company Information Systems **Overview** ograr Controllers

Field I/O **Software** C-more & other HMI Drives

Soft Starters Motors & Gearbox **Steppers** Servos Motor **Controls Proximity** Sensors Photo Sensors

Limit<br>Switches **Encoders Current** Sensors

Volume 14

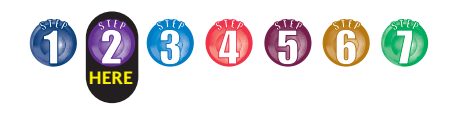

# **[D2-230/2](http://www.automationdirect.com/pn/D2-230)40 Key Features**

The diagram to the right shows the various hardware features found on the [D2-230](http://www.automationdirect.com/pn/D2-230) and [D2-240](http://www.automationdirect.com/pn/D2-240) CPUs.

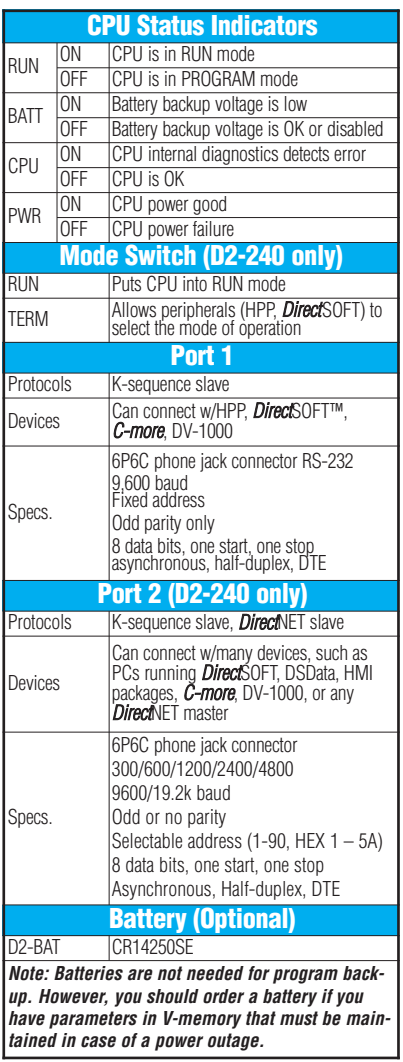

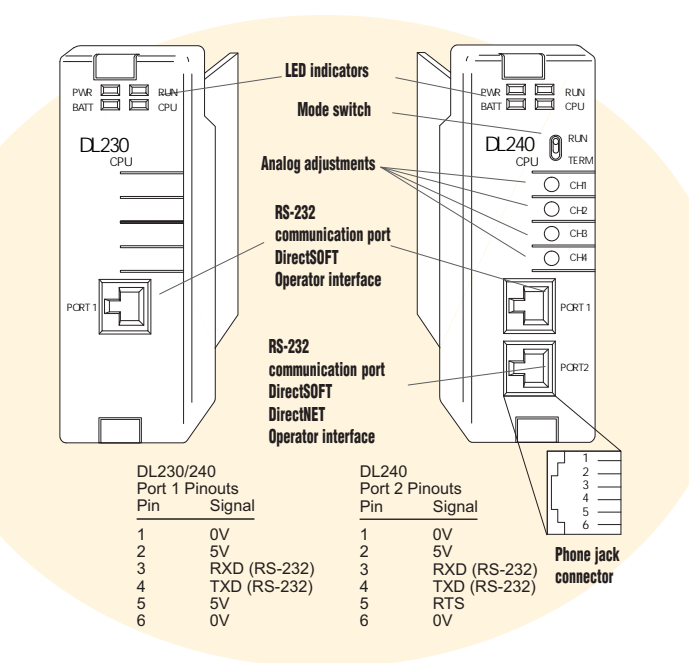

# CPU side view

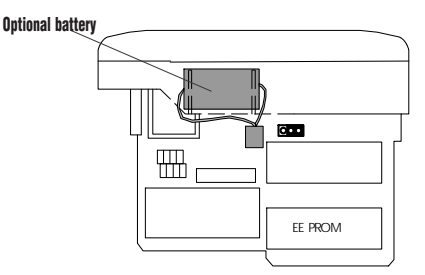

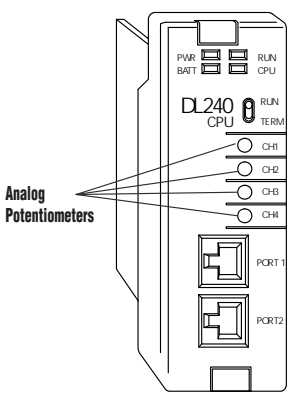

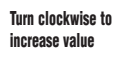

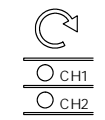

# Four external potentiometers for adjustments

There are four potentiometers on the face plate of the [D2-240](http://www.automationdirect.com/pn/D2-240) CPU. They have a resolution of 256 steps and can be used to externally adjust four predefined V-memory locations inside the [D2-240](http://www.automationdirect.com/pn/D2-240) CPU. You specify upper and lower limits for the values and the CPU takes care of the rest!

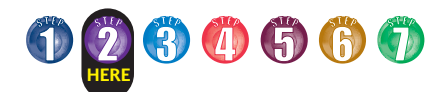

# **DL205 Programming Tools and Cables**

 $\frac{1}{2} \left[ \frac{1}{2} \left[ \frac{1}{2} \right] \right] \right) \right] \right) \right] \right) \right] - \frac{1}{2} \$ 

# Selecting a programming device

There are two tools for programming the DL205 CPUs: *Direct*SOFT PC-based programming software and the [D2-HPP](http://www.automationdirect.com/pn/D2-HPP) handheld programmer.

#### *Direct***SOFT programming software**

Our powerful Windows-based programming package makes it easy for you to program and monitor your DL205 PLC system. See the Software section in this catalog for detailed information on *Direct*SOFT.

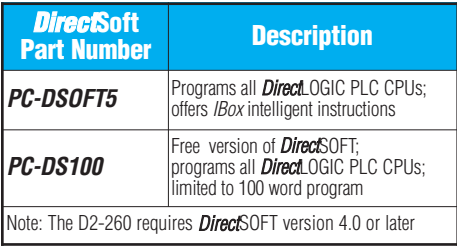

## **DL205 programming cables**

Choose the proper cable to connect the DL205 CPU to your PC running *Direct*Soft.

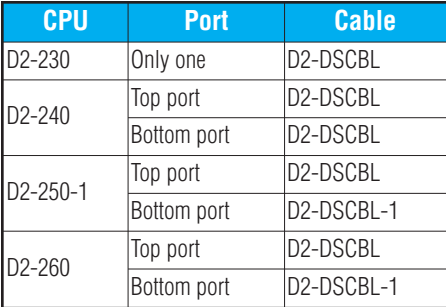

## **Handheld programmer**

The [D2-HPP](http://www.automationdirect.com/pn/D2-HPP) handheld programmer connects to an RJ12 phone jack port on any of the DL205 CPUs. The handheld unit contains a zero force insertion socket that can be used to store programs on an optional EEPROM. Can be used with DL05, DL06, DL105, DL205, and [D3-350](http://www.automationdirect.com/pn/D3-350) models.

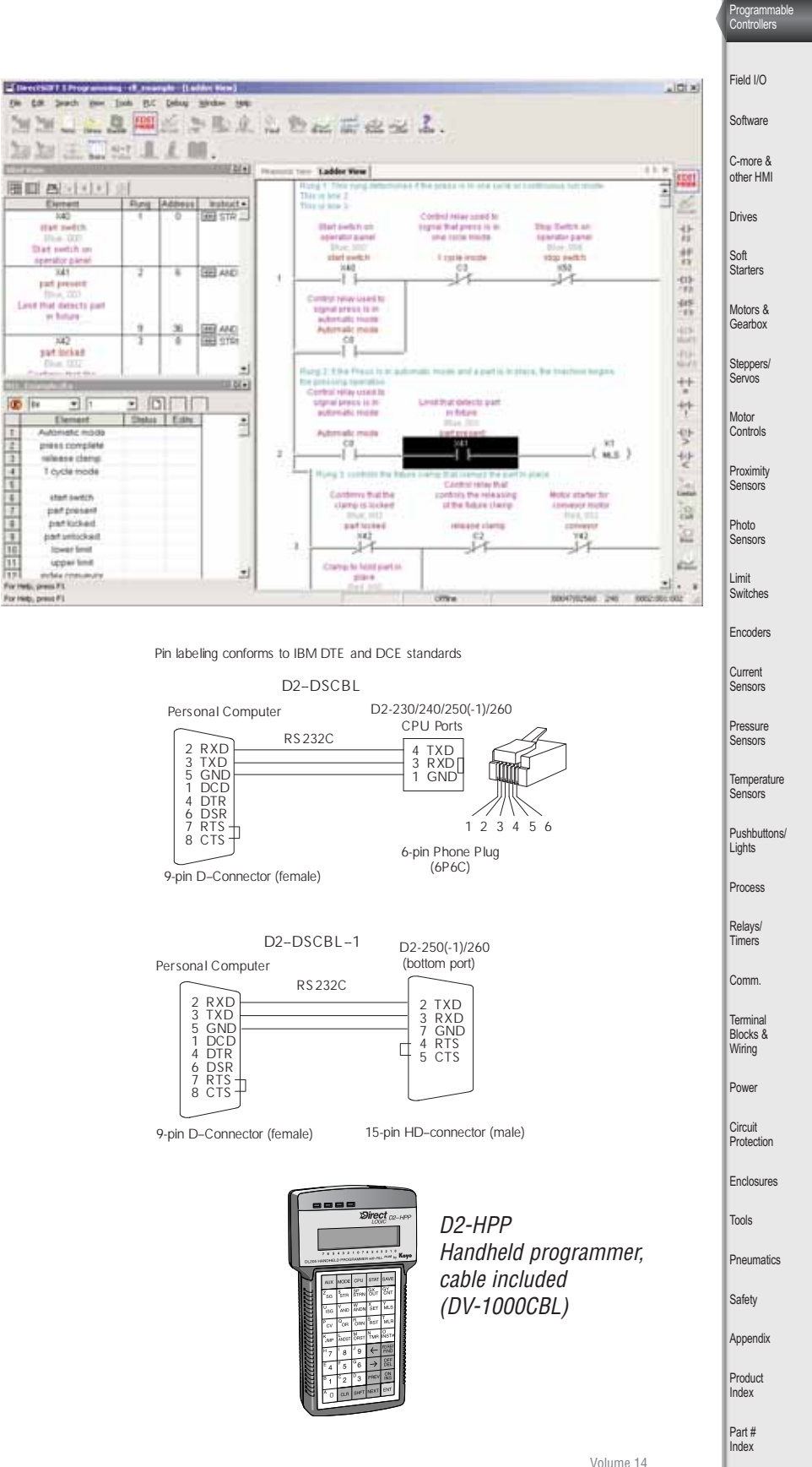

Company Informatio Systems **Overview** 

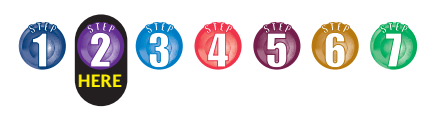

# **DL205 WinPLC: Windows® CE-based CPU**

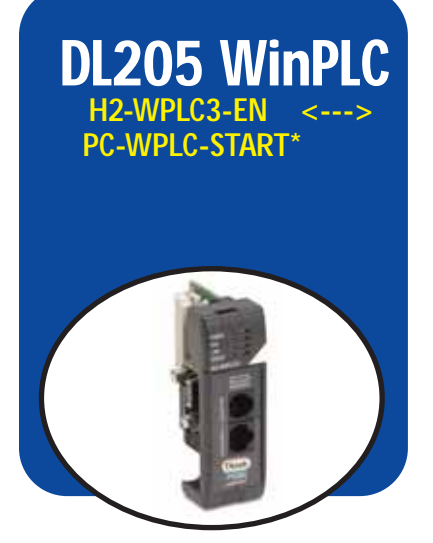

# PC control with a WinPLC

The WinPLC provides a Windows<sup>®</sup> CE operating system environment in our DL205 CPU hardware. The small size and low cost of DL205 products is desirable, but the operating systems of the [D2-230,](http://www.automationdirect.com/pn/D2-230) 240, 250-1 and 260 CPUs are proprietary (like most PLCs). The WinPLC provides a hybrid PC-PLC solution that brings the best of the PLC and PC control worlds together. A WinPLC system is the best solution if your applications requires:

- Complex math
- Heavy serial communications (can use the [H2-SERIO](http://www.automationdirect.com/pn/H2-SERIO) module)
- Advanced data manipulation
- Advanced handling of string or array data
- Up to 64 PID loops

#### **Here's how it works**

The WinPLC module is plugged into the CPU slot of the DL205 base. It uses Windows CE, a real-time operating system combined with the advantages of open standard software such as OPC, ActiveX and other Microsoft communications tools. The WinPLC offers both deterministic control and open communications. It uses advanced software development tools for control, data management, communication and integration with business systems. The WinPLC supports the following DL205 modules only:

- All discrete and analog modules
- Temperature input modules
- [H2-SERIO](http://www.automationdirect.com/pn/H2-SERIO) serial communications module

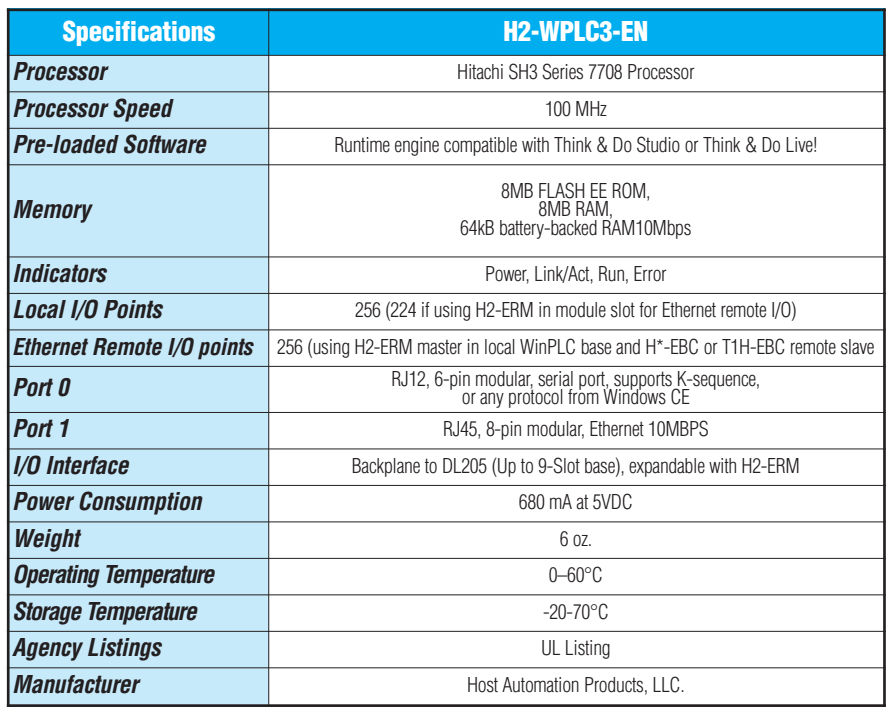

- • [H2-ERM](http://www.automationdirect.com/pn/H2-ERM) module for Ethernet remote I/O (limited to one ERM and one EBC slave per system)
- • [H2-CTRIO](http://www.automationdirect.com/pn/H2-CTRIO) Counter I/O module

DL205 specialty modules not listed above are not supported by the WinPLC.

#### **Built-in Ethernet port**

The WinPLC is programmed via a built-in 10 MB Ethernet port. WinPLCs can use OPC or DDE to link to an HMI or other application using this high-speed port; or, share tags with any controller running Think & Do software for coordinated control with a PC system. The built-in Ethernet port can also be used for peer-to-peer communications between multiple WinPLCs.

### **Built-in serial port**

A built-in RS-232 serial port lets you connect a *C-more* or other operator interfaces to the WinPLC. You can also connect to devices such as barcode readers, weight scales or serial modems to the serial port. Unlike most RLL programming, the Think & Do programming method is designed for easy communication programming and string manipulation. Up to nine additional serial ports can be added to a WinPLC system by using the [H2-SERIO](http://www.automationdirect.com/pn/H2-SERIO) serial communication module. For more information on the [H2-SERIO](http://www.automationdirect.com/pn/H2-SERIO) module see "Additional Serial Ports for the WinPLC" later in this section.

## **Programming the WinPLC**

Develop flowchart programs for the WinPLC with the FREE [PC-TD8-USB](http://www.automationdirect.com/pn/PC-TD8-USB) Think & Do Demo download, which operates as a fully functioning software with no restrictions or timed limitations when targeting the WinPLC. When you compile your project, the PC automatically downloads the flowcharts into the WinPLC. Then at runtime (or at power-up), the WinPLC will run the flowchart program.

## **CE-only version WinPLC**

This version of the WinPLC is not preconfigured with any control software. It's for qualified OEMs or software developers who want to develop their control code in VB or C++. AUTOMATIONDIRECT does not sell this version of the WinPLC. If you are interested<br>in the CE-only version, visit in the CE-only version, visit www.hosteng.com for details.

#### **\*See the Think & Do PC Control software section in this catalog for information on the [PC-WPLC-START](http://www.automationdirect.com/pn/PC-WPLC-START) Starter Kit.**

**Starter Kit includes hardware, but not software. Use the FREE [PC-TD8-USB](http://www.automationdirect.com/pn/PC-TD8-USB) Think & Do Demo download.** 

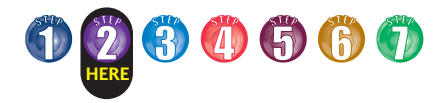

# **DL205 CPU-Slot Slave Controllers**

# **Overview**

There are currently four slave "base controllers" or "slave I/O controllers" available for the DL205 hardware.

This allows you to use industry proven DL205 I/O for general purpose distributed applications.

The controller modules are plugged into the CPU slot of any size DL205 base. The slave controllers must be connected to a network master controller module or to a PC running PC-based control, HMI or SCADA software.

Company Information Systems **Overview** 

rogran<br>.. Controllers

Field I/O **Software** 

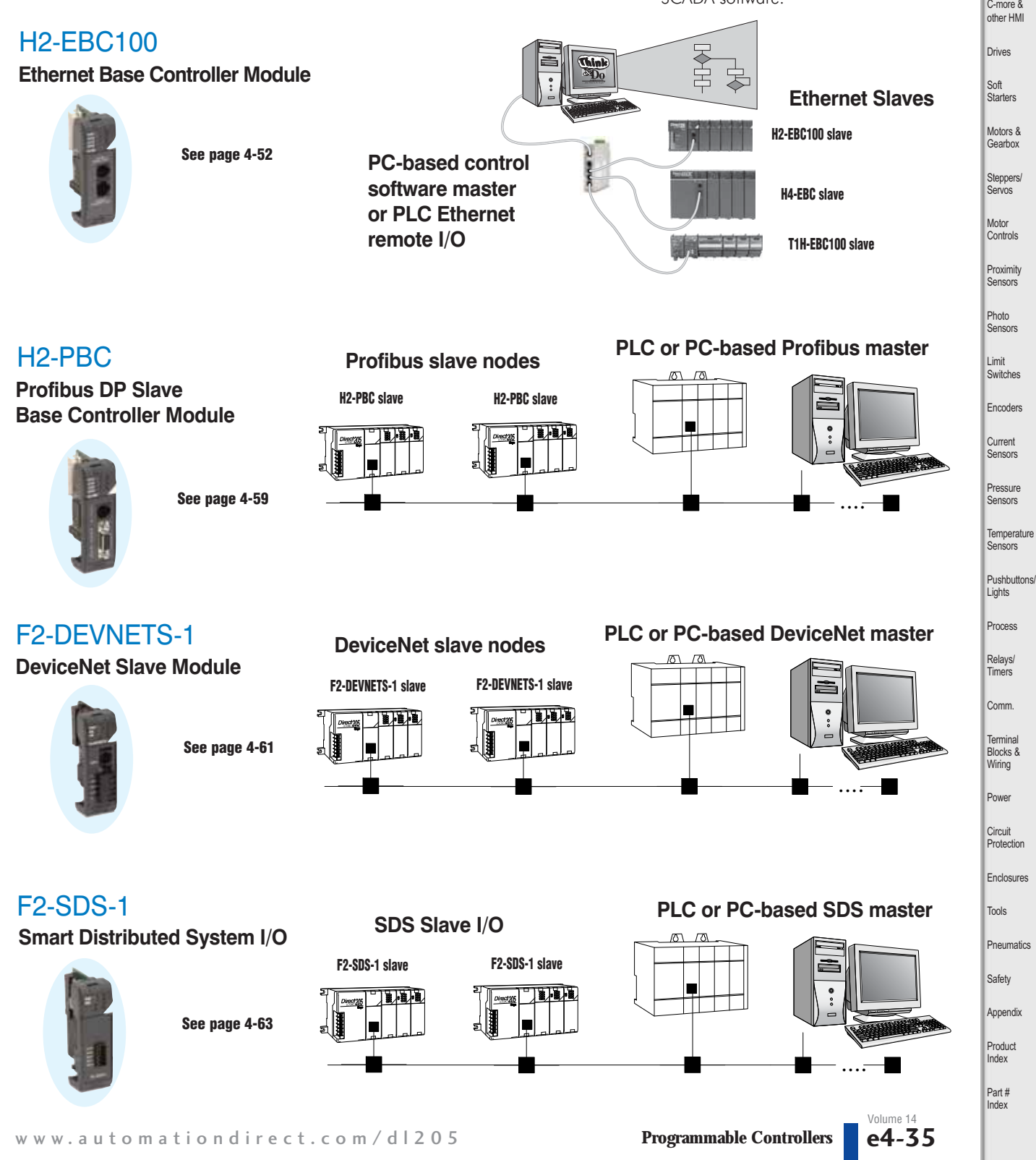

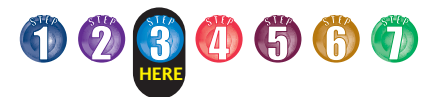

# **Step 3: Additional Communications Ports Needed?**

Do you need communications ports in addition to the built-in CPU communications ports to connect to an operator interface or HMI? Would you like to connect to a network of other AUTOMATIONDIRECT products, or a Modbus RTU or Ethernet network? If so, then choose between the [H2-ECOM100](http://www.automationdirect.com/pn/H2-ECOM100) Ethernet communications module or the [D2-DCM](http://www.automationdirect.com/pn/D2-DCM) serial data communications module. Both modules' specifications and communications details are covered later in this section.

## Ethernet networking with the [H2-ECOM100](http://www.automationdirect.com/pn/H2-ECOM100)

The [D2-260,](http://www.automationdirect.com/pn/D2-260) [D2-250-1](http://www.automationdirect.com/pn/D2-250-1) and [D2-240](http://www.automationdirect.com/pn/D2-240) CPUs support the [H2-ECOM\(](http://www.automationdirect.com/pn/H2-ECOM)100) Ethernet communications module. Any PLC on an ECOM network can initiate communications with another PLC or use *Direct*SOFT to program any PLC on the network. This is the fastest data transfer rate we offer for HMI or other Windowsbased software. When monitoring your PLC, you will notice much faster updates using the ECOM module. The H2- ECOM100 module supports the industry standard 10Base-T with an RJ45 port. The [H2-ECOM-F](http://www.automationdirect.com/pn/H2-ECOM-F) has ST-style bayonet connectors for 10Base-FL fiber optic connections. The ECOM modules use standard cables, hubs and repeaters which are available from a large number of suppliers. A virtually unlimited number of PLCs can be connected to an Ethernet network using ECOM modules.

# Serial networking with the [D2-DCM](http://www.automationdirect.com/pn/D2-DCM)

The [D2-260,](http://www.automationdirect.com/pn/D2-260) [D2-250-1,](http://www.automationdirect.com/pn/D2-250-1) and [D2-240](http://www.automationdirect.com/pn/D2-240) CPUs support the [D2-DCM](http://www.automationdirect.com/pn/D2-DCM) Data Communications Module, which can serve as a *Direct*Net master/slave, *Direct*Net peer, or a Modbus RTU slave. The [D2-DCM](http://www.automationdirect.com/pn/D2-DCM) supports both RS-232 and RS-422. You can program the CPU through the DCM locally, or if a PC is the RS-422 master, you can use *Direct*SOFT to program any PLC on the network.

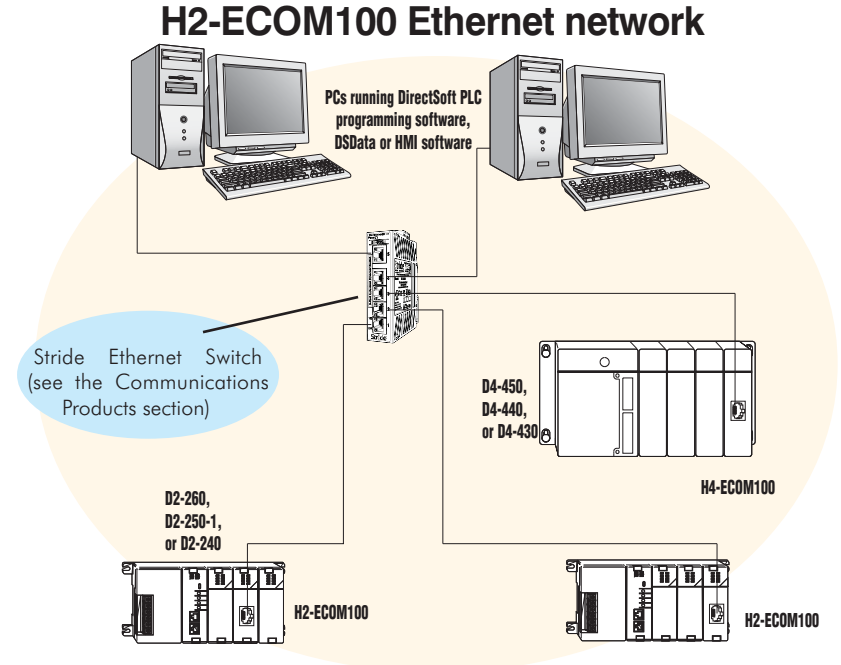

#### The H2-ECOM(100) can be used for:

• High-speed peer-to-peer networking of PLCs (any PLC can initiate communications)

- CPU programming with *Direct*SOFT Programming Software
- High-speed data acquisition via HMI, DSData Server, Lookout*Direct* or other HMI software
- Virtually unlimited number of network nodes
- Very easy to setup

# **[D2-DCM](http://www.automationdirect.com/pn/D2-DCM) serial network**

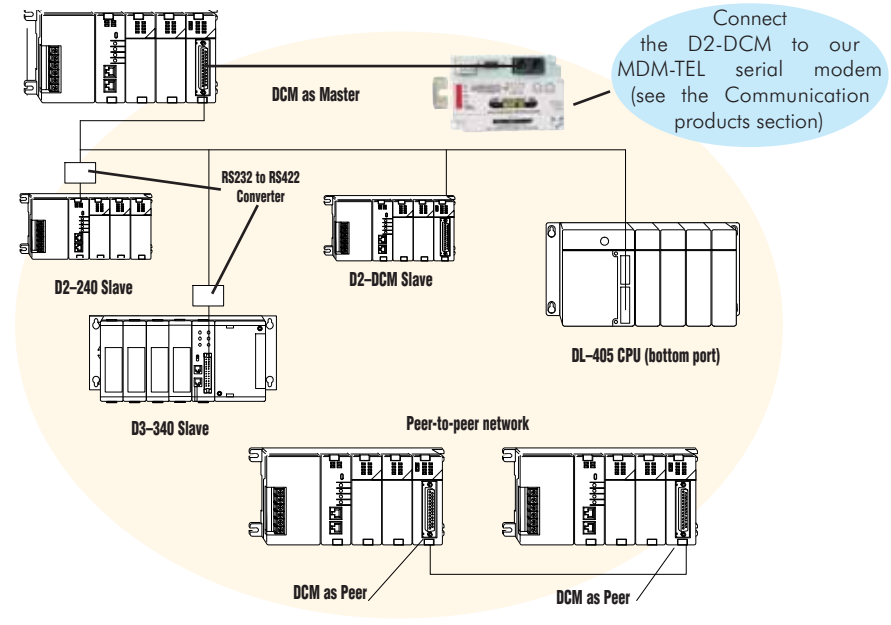

#### The D2-DCM can be used for:

- *Direct*Net networking of PLCs (only one DCM or PC can serve as master)
- Peer-to-peer networking of two DCM modules (each can serve as a master or slave)
- CPU programming with *Direct*SOFT Programming Software
- Data acquisition via HMI, DSData Server, Lookout*Direct* or other HMI software
- A slave on a Modbus RTU network
- Connection to a serial modem [\(MDM-TEL\)](http://www.automationdirect.com/pn/MDM-TEL)

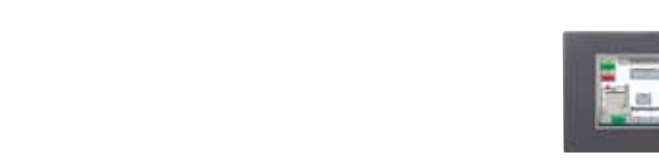

# Volume 14

Part # Index

# **[MDM-TEL](http://www.automationdirect.com/pn/MDM-TEL) Serial modems** *C-more* **Micro Graphics panels**

**Connect the WinPLC / [H2-SERIO](http://www.automationdirect.com/pn/H2-SERIO) system to a variety of serial or ASCII devices.**

**Barcode scanners**

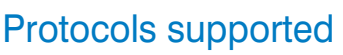

serial communications module for the WinPLC Do you need serial communications ports in addition to the built-in serial port on the WinPLC? Do you need to connect to multiple *C-more* or other operator interface panels? Would you like to connect devices such as barcode readers, weight scales or serial modems to your WinPLC system? If so, then select the [H2-SERIO\(-](http://www.automationdirect.com/pn/H2-SERIO) 4) serial communications module. This module is used exclusively with the

**0000660** 

[H2-SERIO](http://www.automationdirect.com/pn/H2-SERIO)

WinPLC.

The [H2-SERIO\(-](http://www.automationdirect.com/pn/H2-SERIO)4) module supports serial ASCII communications and can also serve as a Modbus RTU slave.

# Up to ten serial ports

The WinPLC has one built-in serial port. Each [H2-SERIO\(-](http://www.automationdirect.com/pn/H2-SERIO)4) module has three serial ports on board. Up to three H2- SERIO(-4) modules can be used per WinPLC system. That's a total of ten serial ports that can be used in one WinPLC system to handle all of your serial communications needs.

# Separate communication parameters for each port

**Additional Serial Ports for the WinPLC**

Use Think & Do software packages to set baud rate, parity, data bits, and stop bits for each serial port. Choose from 300 to 57.6 Kbaud communication speeds. Think & Do Studio or Think & Do Live! allows each port to be designated as a Modbus slave or a generic serial device. Each port on the H2–SERIO(-4) module is capable of full hardware handshaking.

**Weigh scales**

lirect<sub>20</sub>

*C-more* **HMI panels**

## Note on processing large amounts of serial data

While the [H2-SERIO\(-4](http://www.automationdirect.com/pn/H2-SERIO)) module will support virtually any serial device, processing large amounts of serial data will increase the system response time. This is important to consider when using multiple [H2-SERIO\(-](http://www.automationdirect.com/pn/H2-SERIO)4) modules, especially in a WinPLC local base with an H2- ERM or [H2-CTRIO](http://www.automationdirect.com/pn/H2-CTRIO) module.

*C-more* **HMI panels**

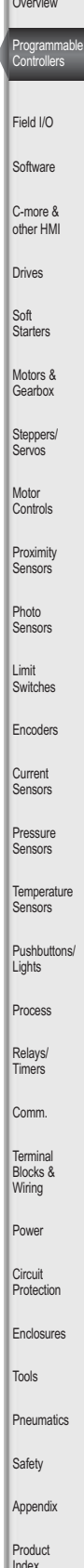

**Company** Information

Systems **Overview** 

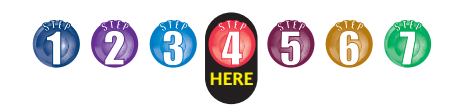

# **Step 4: Select the I/O Modules**

There are several factors you should consider when choosing an I/O module.

1. Environmental specifications: What environmental conditions will the I/O module be subjected to?

2. Hardware specifications: Does this product have the right features, performance and capacity to adequately serve your application?

3. Field termination: How does this module connect to field devices? Do you need a sinking or sourcing DC module?

4. Power budget: It is very important that your module selections operate within the base power budget. Refer to the power budget description later in this section.

# Check the environmental specifications

The following table lists the environmental specifications that globally apply to the DL205 system (CPUs, bases, and I/O modules). Be sure the modules you choose are operated within these environmental specifications.

#### **Specifications and ratings**

Storage temperature\* -4ºF – 158ºF (-20ºC to 70ºC) Ambient operating temperature\*\* 32ºF – 131ºF (0º to 55ºC) Ambient humidity 30% - 95% relative humidity (non-condensing) Vibration resistance MIL STD 810C, Method 514.2 Shock resistance MIL STD 810C, Method 516.2 Noise immunity NEMA (ICS3-304) Atmosphere No corrosive gases **\* Storage temperature for the Handheld Programmer is –4º to 158ºF (-20º to 70ºC)**

**Storage temperature for the [DV-1000](http://www.automationdirect.com/pn/DV-1000) is –4º to 158ºF (-20º to 70ºC)**

**\*\* Operating temperature for the Handheld Programmer is 32º to 122ºF (0º to 50ºC) Operating temperature for the [DV-1000](http://www.automationdirect.com/pn/DV-1000) is 32º to**

**122ºF (0º to 50ºC)**

This logo is placed by each I/O module that supports *ZIP*Link connection systems. (The I/O modules are listed at the end of this section.) See the Terminal Blocks and Wiring section for details on *ZIP*Links.

Volume 14

# Review I/O hardware **specifications**

The hardware specifications for every DL205 module are described later in this section.

Take time to understand the specification charts, the derating curves and the wiring diagrams. The module specifications should help you determine if this module is right for your application.

## Factors affecting field termination

DL205 modules use three types of field terminations. They include a low density removable terminal block (used on modules with eight or fewer points), a high density removable terminal block (European style terminal block available on modules with 12 to 16 points), and a 40-pin connector (for modules with 32 points). The module diagrams indicate the connector type that is on the module. You can also use our super fast and inexpensive **ZIP**Link I/O connector systems.

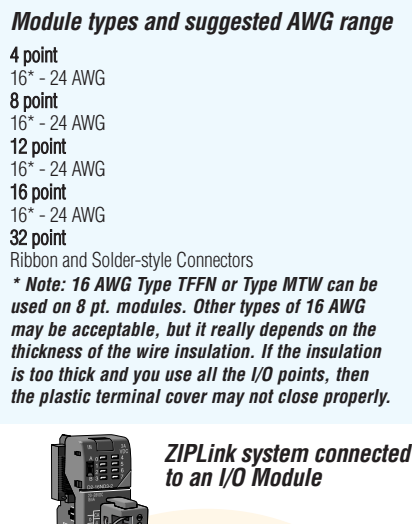

# Need spare parts?

Sometimes it is helpful to have extra I/O module connectors or spare fuses. The DL205 spare parts and accessories are listed below:

- [D2-FILL](http://www.automationdirect.com/pn/D2-FILL)  Filler module for empty slots
- [D2-8IOCON](http://www.automationdirect.com/pn/D2-8IOCON) 8-pt. I/O terminal blocks
- [D2-16IOCON](http://www.automationdirect.com/pn/D2-16IOCON) 16-pt. I/O terminal blocks
- [D2-IOCVR](http://www.automationdirect.com/pn/D2-IOCVR) Spare terminal block covers
- [D2-FUSE-1](http://www.automationdirect.com/pn/D2-FUSE-1) Fuses for [D2-12TA](http://www.automationdirect.com/pn/D2-12TA)
- [D2-FUSE-3](http://www.automationdirect.com/pn/D2-FUSE-3) Fuses for [D2-04TD1,](http://www.automationdirect.com/pn/D2-04TD1)  [D2-04TRS,](http://www.automationdirect.com/pn/D2-04TRS) [D2-08TR,](http://www.automationdirect.com/pn/D2-08TR) [D2-08CDR](http://www.automationdirect.com/pn/D2-08CDR)
- [D2-FUSE-4](http://www.automationdirect.com/pn/D2-FUSE-4) Fuses for [D2-12TR](http://www.automationdirect.com/pn/D2-12TR)
- [D2-ACC-1](http://www.automationdirect.com/pn/D2-ACC-1) Base power terminal strip screws
- [D2-ACC-2](http://www.automationdirect.com/pn/D2-ACC-2) Spare terminal screws for 4-pt. and 8-pt. I/O modules
- [D2-ACC-3](http://www.automationdirect.com/pn/D2-ACC-3) –Spare terminal screws for 12-pt. and 16-pt. I/O modules
- [ZL-D24-CON-X](http://www.automationdirect.com/pn/ZL-D24-CON-X)  Solder-type connector for 32-pt. and 64-pt. modules
- **DIN***nectors* and *ZIP*Links Refer to the Terminal Blocks and Wiring section of this catalog for the complete line of products available.

## **DIN***nectors* terminal blocks

DIN*nectors* are DIN-rail mounted connectors or terminal blocks. They provide a means of connecting and identifying two or more wires. All DIN*nectors* are UL, CSA, VDE, SEV, RINA and IEC approved. For more information, refer to the Terminal Blocks and Wiring section.

# *ZIP*Link connection systems

*ZIP*Links consist of PLC interface cables and connector modules that offer "plug and play" capability by plugging one end of the *ZIP*Link cable into an I/O module and the other end into the *ZIP*Link connector module. This eliminates the tedious process of wiring PLC I/O terminals to terminal blocks individually. For more information, refer to Wiring Solutions in this section or see the Terminal Blocks and Wiring Solutions section in this catalog.

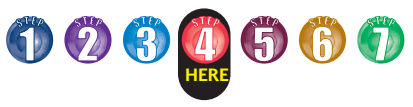

# **I/O Availability**

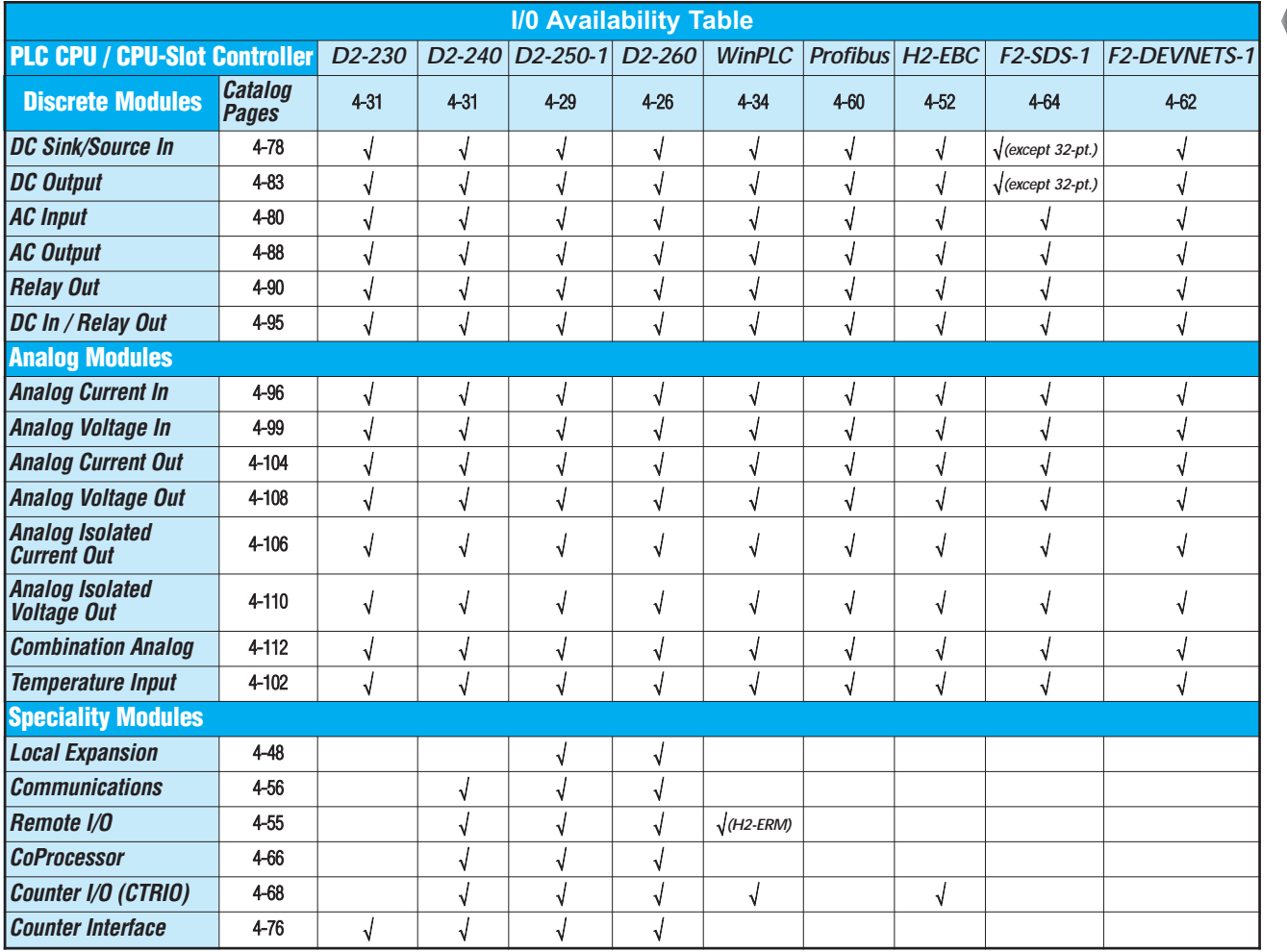

# Sinking and sourcing for DC field devices

If you are using a DC type of field device, then you should consider whether the device is a sinking or sourcing configuration. This may affect your module selection since it determines the manner in which the device must be wired to the module *(*AUTOMATIONDIRECT *offers both sinking and sourcing modules)*. Refer to the sinking/sourcing appendix for a complete explanation on how this affects your system selection.

# Analog module selection tips

If you're going to control the speed of an AC inverter or drive with the DL205 analog module, make sure you select either the current sourcing [F2-02DAS-1](http://www.automationdirect.com/pn/F2-02DAS-1) or voltage sourcing [F2-02DAS-2](http://www.automationdirect.com/pn/F2-02DAS-2) isolated analog output module. Complete module specifications are listed later in this section.

If you need to operate within a 12 VDC environment, the analog module part numbers that end with (-L) will operate at 12 VDC. Most of the other modules require 24 VDC.

# [H2-CTRIO](http://www.automationdirect.com/pn/H2-CTRIO) vs. [D2-CTRINT](http://www.automationdirect.com/pn/D2-CTRINT) high-speed counter module

Select the [H2-CTRIO](http://www.automationdirect.com/pn/H2-CTRIO) instead of the [D2-CTRINT](http://www.automationdirect.com/pn/D2-CTRINT) if your application requires:

- More than one quadrature encoder
- More than two single up counters
- Compatibility with the WinPLC
- High-speed inputs or outputs > 5 kHz
- Output operations on the module based on counts without interacting with the C<sub>PU</sub>

The CTRIO is configured using "CTRIO Workbench", a Windows-based "Wizard" utility, eliminating the need for ladder logic programming to configure the module. Multiple CTRIO modules can be used in a base to support additional input/output pulse trains.

**Appendix** Product Index

Company Information Systems **Overview** 

Programmable Controllers

Field I/O **Software** C-more & other HMI Drives

Soft Starters Motors & Gearbox Steppers/ Servos Motor **Controls Proximity** Sensors Photo **Sensors** 

Limit<br>Switches **Encoders Current**  $\tilde{\epsilon}$ 

Pressure Sensors

**Temperature** Sensors Pushbuttons/ **Lights** Process

Relays/ Timers Comm.

Terminal Blocks & Wiring Power **Circuit** Protection Enclosures Tools Pneumatics Safety

Part #

Volume 14

Index

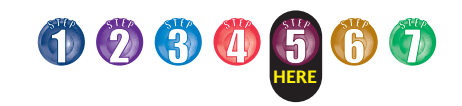

# **Step 5: Choose an I/O Configuration**

# I/O configurations

The DL205 system offers local, local expansion and remote I/O system configurations. A DL205 system can use a combination of the configuration arrangements. The tables, along with the configuration diagrams, list the number of I/O points, bases, etc. that are available with each configuration.

# I/O bases

I/O bases are used in local, local expansion or remote I/O configurations. The (-1) bases are required for local I/O expansion that is supported only by the [D2-250-1](http://www.automationdirect.com/pn/D2-250-1) and [D2-260](http://www.automationdirect.com/pn/D2-260) CPUs. The (-1) bases can be used with all DL205 CPUs and the WinPLC. (Older, non-(-1) bases can be used if local expansion is not required.) There are four DL205 base sizes (3, 4, 6, and 9-slot), each of which has a built-in power supply.

# Local I/O

All of the DL205 CPUs support local I/O. The [D2-230](http://www.automationdirect.com/pn/D2-230) and [D2-240](http://www.automationdirect.com/pn/D2-240) CPUs are limited to one base of local I/O. (The [D2-250-1](http://www.automationdirect.com/pn/D2-250-1) and the [D2-260](http://www.automationdirect.com/pn/D2-260) CPUs support local expansion bases). All local I/O points are updated on every CPU scan. The I/O count limits are determined by the number of available I/O slots, the I/O module point density, and the power budget available for the system.

## Local expansion

The [D2-260](http://www.automationdirect.com/pn/D2-260) supports local expansion up to five total bases (one CPU base and four expansion bases) and the [D2-250-1](http://www.automationdirect.com/pn/D2-250-1) supports local expansion up to three total bases (one CPU base and two expansion bases). The [D2-230/2](http://www.automationdirect.com/pn/D2-230)40 CPUs and WinPLCs do not support local expansion I/O. Expansion bases are commonly used when there are not enough slots available in the CPU base, or when the base power budget will be exceeded. Each local expansion base requires the [D2-CM](http://www.automationdirect.com/pn/D2-CM) module in the CPU slot. The local CPU base requires the [D2-EM](http://www.automationdirect.com/pn/D2-EM) Expansion Module, as well as each expansion base. The modules are connected using the [D2-EXCBL-1.](http://www.automationdirect.com/pn/D2-EXCBL-1) When using expansion bases, discrete I/O are updated synchronously with each scan, while analog I/O are asynchronous with the scan.

#### Volume 14

**e4-40 Programmable Controllers** 1-800-633-0405

## Ethernet remote I/O

The DL205 Ethernet Remote I/O system allows you to locate I/O bases at a remote distance from the CPU. For many applications, this can reduce wiring costs by allowing I/O points to be located near the devices they are controlling.

The Ethernet Remote Master module [\(H2-ERM\)](http://www.automationdirect.com/pn/H2-ERM) is placed in an I/O slot of the local CPU base. Ethernet Base Controller (EBC) modules serve as the remote slave units and are placed in the CPU slot of one or more remote bases. You can use standard DL205 modules in the remote bases. The Remote Slaves are connected to the Master using Category 5 UTP cables for cable runs up to 100 meters. Use repeaters to extend distances and hubs to expand the number of nodes. Our fiber optic version uses industry standard 62.5/125 ST-style fiber optic cables and can be run up to 2,000 meters.

Each [H2-ERM](http://www.automationdirect.com/pn/H2-ERM) module can support up to: 16 [H2-EBC](http://www.automationdirect.com/pn/H2-EBC) systems, 16 Terminator I/O EBC systems, 16 fully expanded [H4-EBC](http://www.automationdirect.com/pn/H4-EBC) systems, or any combination of these.

The PLC, ERM and EBC slave modules work together to update the remote I/O points. These three scan cycles are occurring at the same time, but asynchronously. It is recommended that critical I/O points that must be monitored every scan be placed in the CPU base.

ERM Workbench is an easy-to-use Windows-based software utility for configuring the ERM and its remote slaves.

It is highly recommended that a dedicated Ethernet remote I/O network be used for the ERM and its slaves. While Ethernet networks can handle a very large number of data transactions, and normally handle them very quickly, heavy Ethernet traffic can adversely affect the reliability of the slave I/O and the speed of the I/O network. Ensure ERM networks, multiple ERM networks and ECOM/office networks are isolated from one another.

# Serial remote I/O

The DL205 Serial Remote I/O system also allows you to locate I/O bases at a remote distance from the CPU.

The Remote Master module ([D2-RMSM\)](http://www.automationdirect.com/pn/D2-RMSM) is placed in an I/O slot of the local CPU base. The Remote Slave module [\(D2-RSSS\)](http://www.automationdirect.com/pn/D2-RSSS) is placed in the CPU slot of one or more remote bases. You can use standard DL205 modules in the remote bases. The Remote Slaves are connected to the Master module in a daisy-chain manner over a twisted pair communication cable. You can assign input and output addresses to the remote I/O points by using setup logic in your RLL program. The Remote Master polls the slaves and sends the remote I/O information to the CPU. The communication between the Remote Master and the CPU is asynchronous to the CPU scan. For this reason, Remote I/O applications should be limited to those that do not require the Remote I/O points to be updated with every scan.

The number of bases supported depends on your choice of Remote I/O communications protocol, Remote Master (RM-NET) or Slice Master (SM-NET). In SM-NET mode, the communications port on the [D2-RSSS](http://www.automationdirect.com/pn/D2-RSSS) remote slave can be used to connect to an operator interface or to program/monitor the CPU with *Direct*SOFT; however the communication will not be as fast as using a CPU port.

Remote master protocol (RM-NET)– allows you to connect up to seven remote bases to a single master. The baud rate is fixed at 38.4 Kbaud with a total allowable distance of 3,900 feet.

Slice master protocol (SM-NET)– allows you to connect up to 31 remote bases to a single master. The baud rate is selectable over several ranges with a maximum baud rate of 614.4 Kbaud.

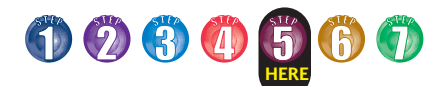

# **Local and Local Expansion I/O Configurations**

# Local I/O configurations

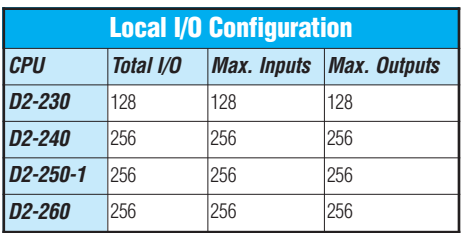

**6-slot base 160-pts. max.**

rect20l

# **Four I/O base configurations to select from**

Company Information Systems **Overview** 

Programmable Controllers

Field I/O **Software** C-more & other HMI Drives

Soft Starters Motors & Gearbox **Steppers** Servos Motor **Controls Proximity** Sensors Photo Sensors

Limit<br>Switches Encoders

Current Sensors

Pressure Sensors

**Temperature** Sensors

Tools Pneumatics **Safety** Appendix Product Index Part # Index

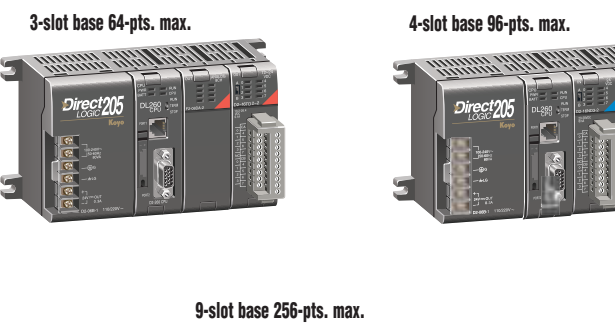

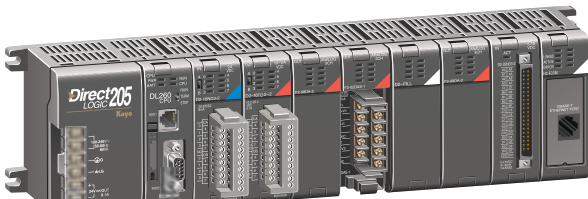

# Local expansion I/O configurations using [D2-EM](http://www.automationdirect.com/pn/D2-EM) and [D2-CM](http://www.automationdirect.com/pn/D2-CM) modules

The [D2-260](http://www.automationdirect.com/pn/D2-260) supports local expansion up to five total bases (one CPU base and four expansion bases). All bases in an expansion system must be (-1) bases. The CPU base can be located at any point in the expansion system layout. The maximum total expansion system cable length is 30m (98 ft.). For more information, refer to the Expansion Module specification pages later in this section.

## **[D2-260](http://www.automationdirect.com/pn/D2-260) local expansion system [D2-250-1](http://www.automationdirect.com/pn/D2-250-1) local expansion system**

The [D2-250-1](http://www.automationdirect.com/pn/D2-250-1) supports local expansion up to three total bases (one CPU base and two expansion bases). The CPU base can be located at any point in the expansion system layout. The maximum total expansion system cable length is 30m (98 ft.).

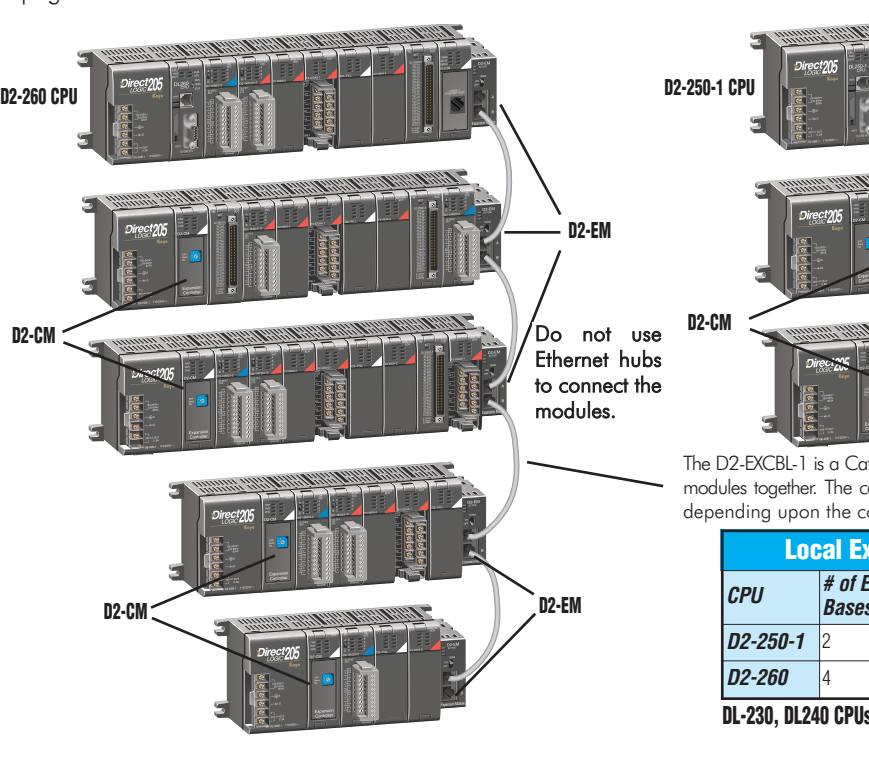

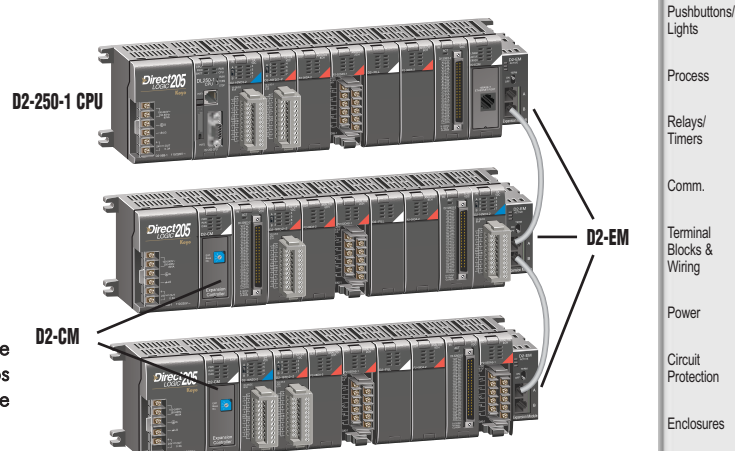

The [D2-EXCBL-1](http://www.automationdirect.com/pn/D2-EXCBL-1) is a Category 5 straight-through cable that connects the [D2-EM](http://www.automationdirect.com/pn/D2-EM) modules together. The cable can be user made in custom lengths up to 30m depending upon the configuration.

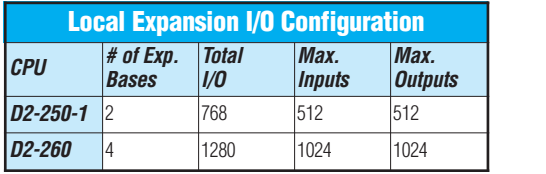

**DL-230, DL240 CPUs and WinPLCs do not support local expansion systems**

olume 1

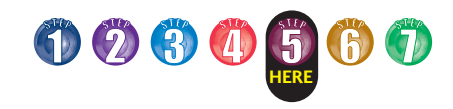

# **Remote I/O Configurations**

# Ethernet remote I/O configuration using [H2-ERM](http://www.automationdirect.com/pn/H2-ERM) and EBC slaves

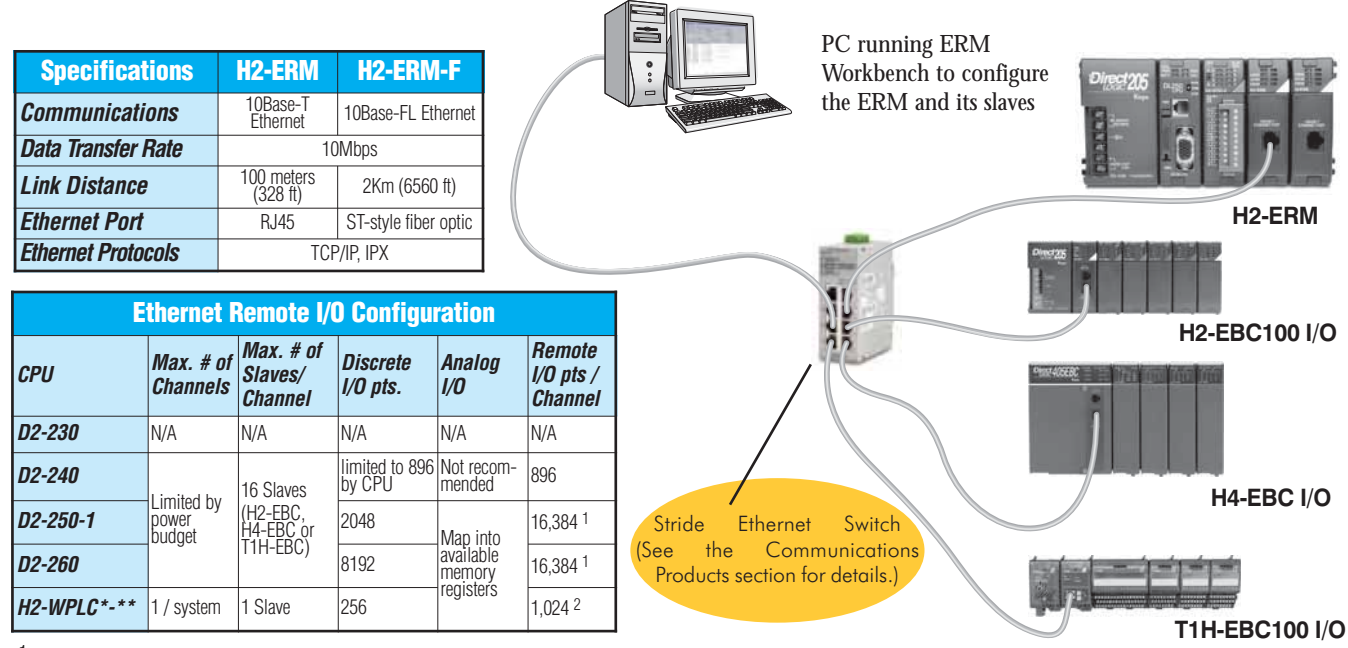

 $1$ -16,384 I/O pts. can be achieved with 16 fully expanded [H4-EBC s](http://www.automationdirect.com/pn/H4-EBC)laves using V-memory and bit-of-word instructions.<br>2 1024 I/O points can be achieved using 1 fully expanded [H4-EBC](http://www.automationdirect.com/pn/H4-EBC) slave.

Note: It is highly recommended that a dedicated Ethernet remote I/O network be used for the ERM and its slaves. While Ethernet networks can handle a very large number of data transactions, and normally handle them very quickly, heavy Ethernet traffic can adversely affect the reliability of the slave I/O and the speed of the I/O network. Ensure ERM networks, multiple ERM networks and ECOM/office networks are isolated from one another.

# Serial remote I/O configuration using [D2-RMSM](http://www.automationdirect.com/pn/D2-RMSM) and [D2-RSSS](http://www.automationdirect.com/pn/D2-RSSS)

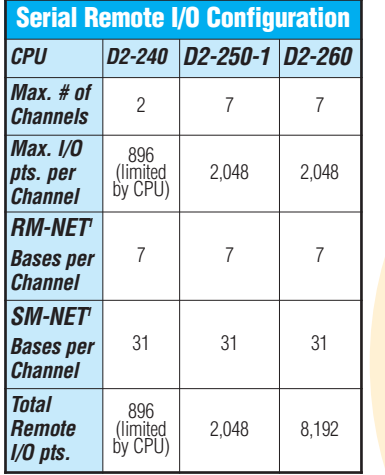

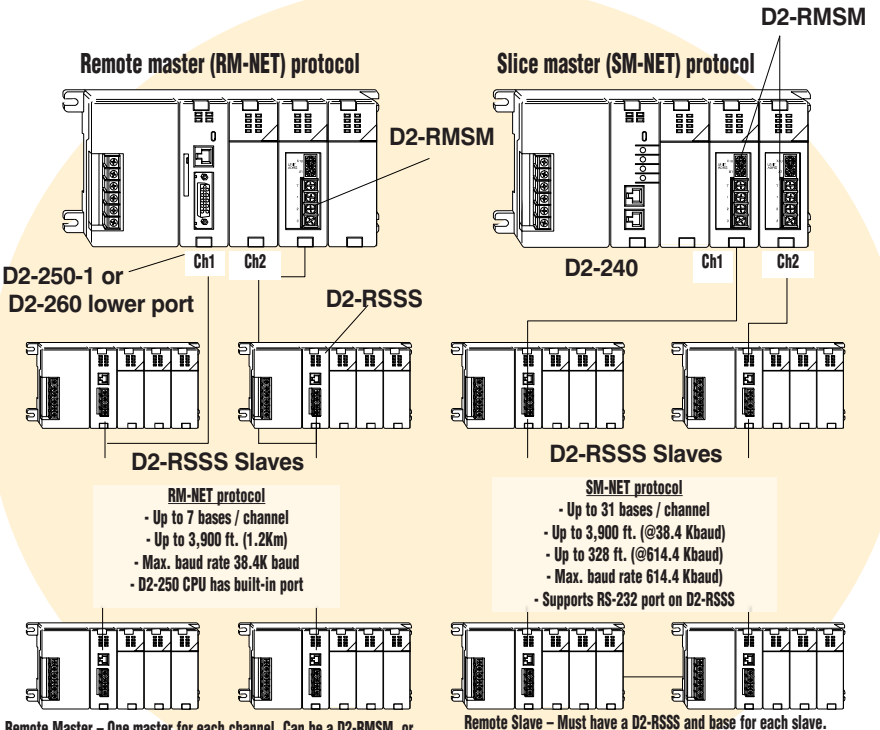

**Remote Master – One master for each channel. Can be a [D2-RMSM,](http://www.automationdirect.com/pn/D2-RMSM) or the bottom port on a [D2-250-1](http://www.automationdirect.com/pn/D2-250-1) or [D2-260](http://www.automationdirect.com/pn/D2-260) CPUs. (The CPU ports only support RM-NET.)**

**The remote I/O points are updated asynchronously to the CPU scan. For this reason, remote I/O applications should be limited to those that do not require the I/O points to be updated on every scan.**

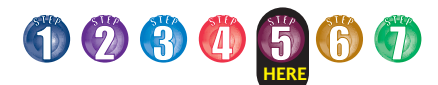

# **I/O Addressing Schemes**

# DL205 I/O addressing scheme

You may have used other PLC systems prior to trying *Direct*LOGIC products. One of the key differences between various PLC systems is the I/O module addressing. This section will show you how we address the individual I/O points in a DL205 system.

# Octal addressing

The DL205 uses octal addressing. That is, the I/O point addresses do not include any "8s" or "9s". The I/O points start at 0 and continue in increments of 8 or 16 points, depending on the modules being used. We have designated "X" for inputs and "Y" for outputs.

**Note: Four-point modules consume eight points, but only the first four points are actually used by the module. Twelve-point modules consume 16 points, but only 12 points are used. The first six points are used, then two points are skipped, then the next six points are used, and the last two are skipped.** 

# Automatic addressing

The DL205 CPUs automatically examine local I/O modules to establish the correct I/O addressing on power-up. The [D2-250-1](http://www.automationdirect.com/pn/D2-250-1) and [D2-260](http://www.automationdirect.com/pn/D2-260) CPUs automatically examine I/O modules in expansion bases as well. The modules don't have to be grouped by type and can typically be mixed in any order. However, there are restrictions placed on some specialty modules or combinations of modules (see the next page). The diagram to the right shows sample addresses for a simple system that contains a few discrete I/O modules.

# Manual addressing

The [D2-250-1](http://www.automationdirect.com/pn/D2-250-1) and [D2-260](http://www.automationdirect.com/pn/D2-260) CPUs allow you to manually assign I/O addresses for any or all I/O slots on the local or expansion bases. This feature is useful if you have a standard configuration that you need to change slightly to accommodate a special request (i.e. adding or removing I/O modules from a system). Manual addresses are based on 16 point boundaries.

# Remote I/O addressing

Remote I/O allows you to assign addresses manually. You can choose the data type for the remote points. Ethernet remote I/O [\(H2-ERM\)](http://www.automationdirect.com/pn/H2-ERM) allows you to map the analog I/O channels directly into V-memory (16-bit words) while mapping the discrete I/O points into input/output bit memory (Xs & Ys). Serial remote I/O ([D2-RMSM\)](http://www.automationdirect.com/pn/D2-RMSM) allows you to assign one starting address for all of the input modules and one starting address for the output modules.

# Leaving empty slots

You may be tempted to leave empty slots for future expansion. This is perfectly acceptable, but it is very important that you understand the implications of placing a module in the empty slot at a later time.

Since the CPU automatically assigns the I/O addresses, it is possible to cause problems by adding a module to the system. Examine the example system shown below. If you added an input module to the empty slot, the new input addresses would start after the existing input addresses, so no problems would occur. However, if you added an output to the empty slot, your remaining output addresses would change. Therefore, you would have to edit your RLL program to reflect the address changes. The manual addressing feature supported by the [D2-250-1](http://www.automationdirect.com/pn/D2-250-1) and [D2-260](http://www.automationdirect.com/pn/D2-260) is especially useful when adding an I/O module between existing I/O modules or removing a module.

**Company** Information Systems **Overview** 

ograr Controllers

Field I/O **Software** C-more & other HMI Drives Soft Starters Motors & Gearbo **Steppers** Servos Motor **Controls Proximity** Sensors Photo Sensors

Limit<br>Switches **Encoders Current** Sensors Pressure Sensors **Temperature** Sensors Pushbuttons/ Lights Process Relays/ Timers Comm.

Terminal Blocks & Wiring Power Circuit Protection Enclosures Tools **Pneumatics** Safety **Appendix** Product Index Part # Index

**You should always add extra modules to the right of existing modules of the same type to avoid any re-addressing of your I/O points.**

**CPU 16-pt. in 8-pt. in 4-pt. out 8-pt. out 12-pt. out**  냛 謂 턜 턜 嚚 嚚  $0 - X7$ X20--X27 Y0--Y3 Y10--Y17 Y20--Y25 X10-X17 Y30-Y35 E  $26 - Y27$  $V4-V7$ Y36--Y37 面 (unused) (unused)  $\Box$ **Inputs start at X0 Outputs start at Y0 4-pt. module has 12-pt. module skips points and has four unused points four points unused** ₽ 量 嚚 嚚 畱 嚚  $\mathbf{u}$ X0 X20 Y0 Y10 -- X7 -<br>X27 -- Y7 -<br>Y17 固可 X10 Y20 -- --  $\sum_{n=1}^{x}$ Y27 **I/O base with a slot left empty. The examples below show the addressing changes if an input or an output module is added to the system.** X0 X20 X30 Y0 Y10 -- X7 -- X27 X37 Y7 Y17 X10 X40 Y20 X17 X47 Y27 **Add Input module. Addresses follow existing, so no program modification is required.** 닕 T n B n 四四。 X0 X20 Y0 Y20 Y30 -- -- X27 -- -- Y27 -- X7 Y7 Y37 X10 Y10 Y40 -- -- -- X17 Y17 Y47 **Add output module. Addresses are re-numbered and program modification is required.**

Volume 14

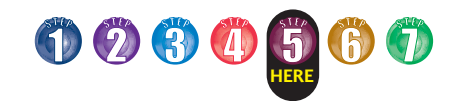

# **Module Placement and I/O Usage Tables**

# Verify planned I/O module locations

There are very few I/O module placement restrictions in the DL205 family. In general, any mix of analog and discrete module types can be used in any local, expansion or remote base. However, there are a few situations with the analog and specialty modules that warrant some special considerations. Reference the Module Placement Restrictions table to the right for the DL205.

# Analog I/O with a [D2-230](http://www.automationdirect.com/pn/D2-230) CPU

DL205 analog modules map into the CPU as 16-point discrete modules. (They actually consume discrete I/O points.) With a [D2-240,](http://www.automationdirect.com/pn/D2-240) D2-250(-1) or [D2-260](http://www.automationdirect.com/pn/D2-260) CPU, analog I/O modules can reside in any I/O slot. If you are using a [D2-230](http://www.automationdirect.com/pn/D2-230) CPU, then the analog module must start on one of the word addresses boundaries. (You may have to rearrange your modules to ensure this happens.)

# Analog I/O with expansion bases

When using an analog module in an expansion base, the analog update time to the CPU will be asynchronous to the scan time.

# I/O point usage

The table to the right indicates the number of I/O points consumed by each module. Use this information to ensure you stay within the maximum I/O count of the I/O system you have chosen.

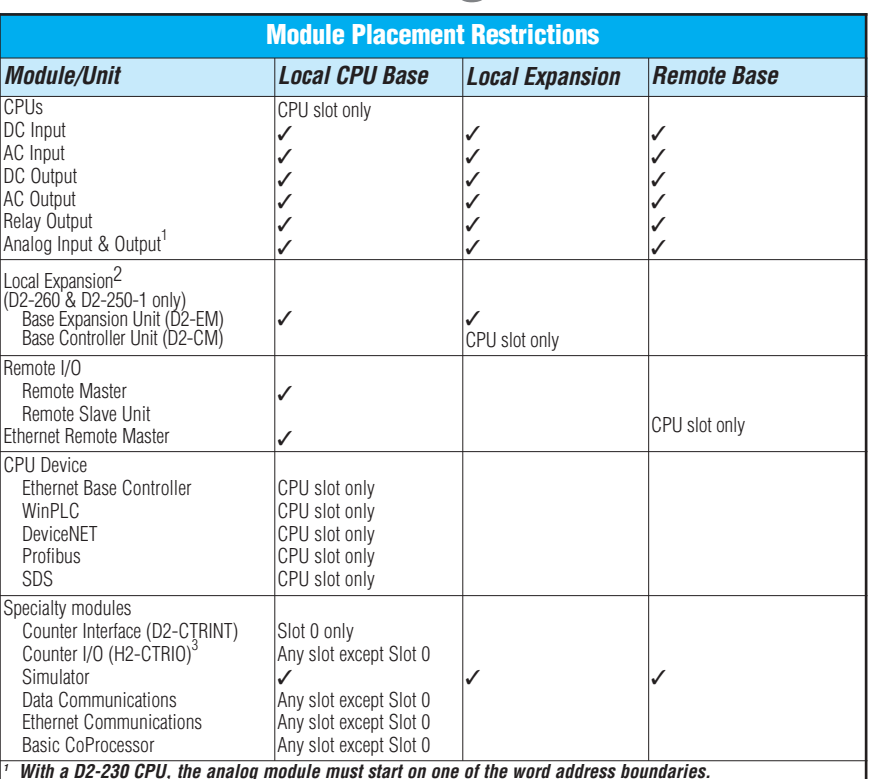

<sup>1</sup> With a [D2-230](http://www.automationdirect.com/pn/D2-230) CPU, the analog module must start on one of the word address boundaries.<br><sup>2</sup> When used in expansion bases, the analog update is asynchronous to the PLC.<br><sup>3</sup> [H2-CTRIO](http://www.automationdirect.com/pn/H2-CTRIO) will not work in slot 0 when used with

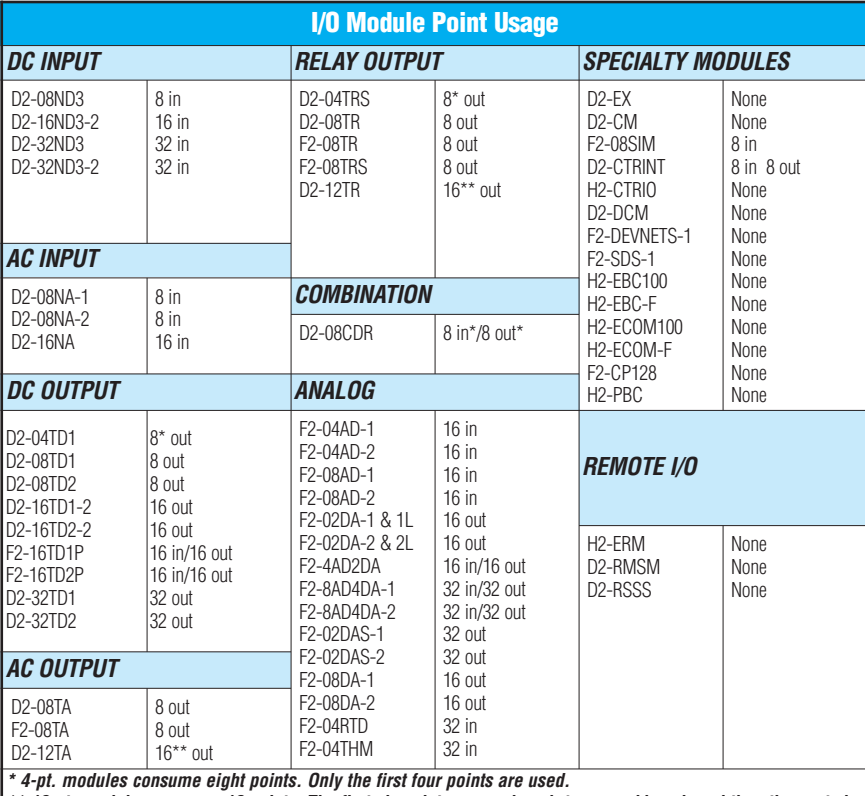

**\*\* 12-pt. modules consume 16 points. The first six points are assigned, two are skipped, and then the next six points are assigned. For example, a [D2-12TA](http://www.automationdirect.com/pn/D2-12TA) installed in slot 0 would use Y0-Y5, and Y10-Y15. Y6-Y7, and Y16-Y17 would be unused.**

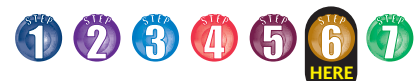

# **Step 6: Check the Power Budget**

## Managing your power resource

When determining the types and quantity of I/O modules you will be using, it is important to remember there is a defined amount of power available from the base power supply.

The chart on the next page indicates the power supplied and used by each DL205 device. The adjacent chart shows an example of how to calculate the power used by your particular system. These charts should make it easy for you to determine if the devices you have chosen will operate within the power budget of your system configuration.

If the I/O you have chosen exceeds the maximum power available from the power supply, you may be able to resolve the problem by using local expansion or remote I/O bases.

# DL205 power supply specifications

The table below lists base power supply specifications, including maximum inrush current and maximum power consumed from your power source.

# Power budget example

The example on the right shows how to calculate the power budget for the DL205 system. The examples are constructed around a single 9-slot base using the devices shown. It is recommended you construct a similar table for your DL205 system. Follow the steps to the right to determine your power budget.

- 1.Using a chart similar to the one below, fill in column 2.
- 2.Using the tables on the next page, enter the current supplied and used by each device (columns 3 and 4). Devices which fall into the "Other" category (Row D) are devices such as the operator interface and the handheld programmer, which also have power requirements, but do not directly plug into the base.
- 3.Add the current used by the system devices (columns 3 and 4) starting with the CPU slot and put the total in the row labeled "Maximum Current Required" (Row E).
- 4.Subtract the row labeled "Maximum Current Required" (Row E), from the row labeled "Current Supplied" (Row B). Place the difference in the row labeled "Remaining Current Available" (Row F).
- 5.If "Maximum Current Required" is greater than "Current Supplied" in either column 3 or 4, the power budget will be exceeded. It will be unsafe to use this configuration, and you will need to restructure your I/O configuration. Note the auxiliary power supply does not need to supply all the external power. If you need more than the 300mA supplied, you can add an external 24V power supply. This will help keep you within your power budget for external power.

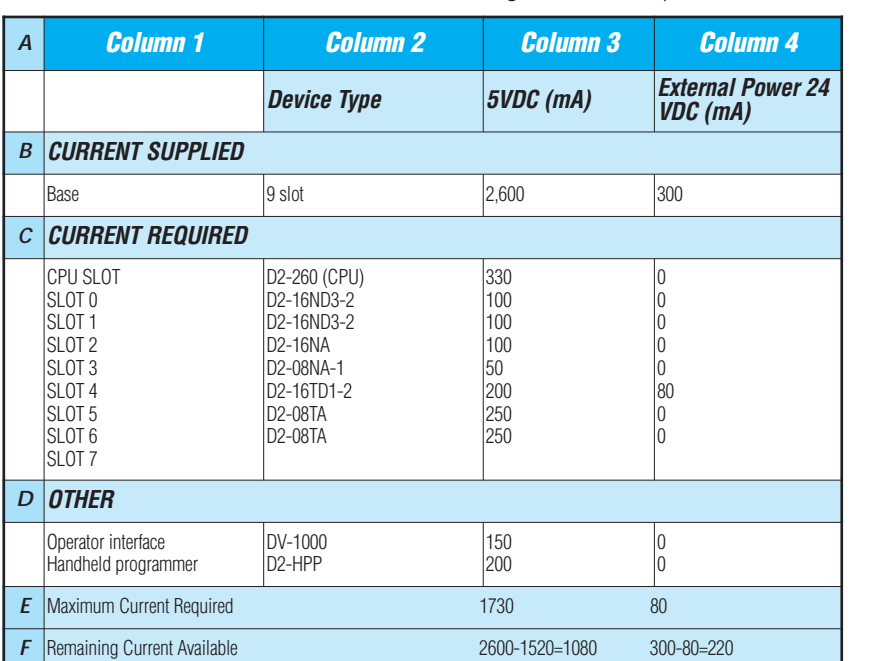

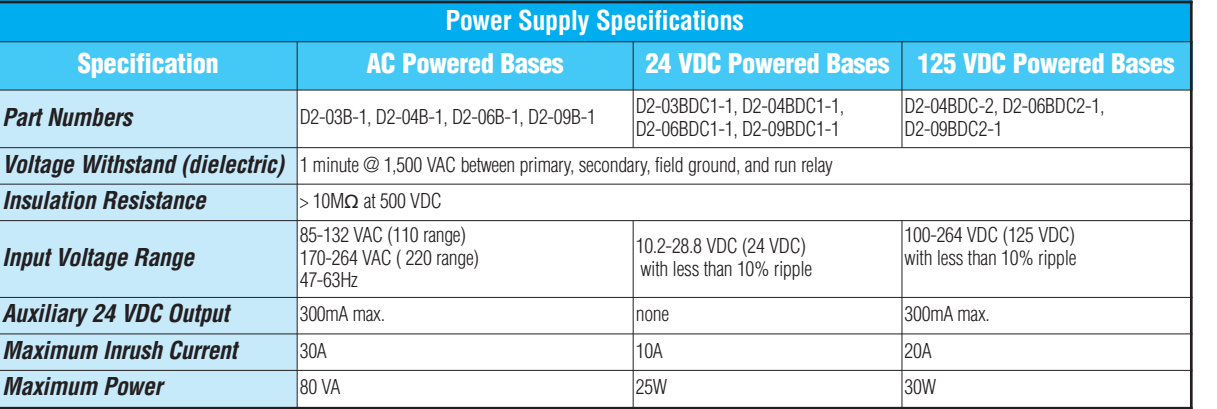

**Proximity Sensors** Photo Sensors Limit<br>Switches **Encoders Current** Sensors Pressure Sensors **Temperature** Sensors **Pushbuttons Lights** Process Relays/ Timers Comm. Terminal Blocks & Wiring Power **Circuit** Protection Enclosures Tools **Pneumatics** Safety **Appendix** Product Index

Company

ograr Controllers

Field I/O Software C-more & other HMI Drives

Soft Starters Motors & Gearbox **Steppers** Servos **Motor Controls** 

Volume 14

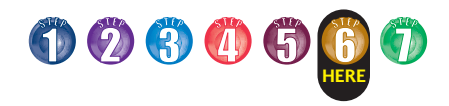

# **Power Requirements**

# These charts help determine your power requirements

This section shows the amount of power supplied by each of the base power supplies and the amount of power consumed by each DL205 device. The Power Consumed charts list how much INTERNAL power from each power source is required for the DL205 devices. Use this information when calculating the power budget for your system.

In addition to the internal power sources, the DL205 bases offer a 24 VDC auxiliary power supply with external power connections. This auxiliary power supply can power external devices.

# Use *ZIP*Links to reduce power requirements

If your application requires a lot of relay outputs, consider using the *ZIP*Link AC or DC relay output modules. These modules can switch high current (10A) loads without putting a load on your base power budget. Refer to the Terminal Blocks and Wiring Solutions section in this catalog for more information.

This logo is placed next to the I/O modules that are supported by the *ZIP*Link connection systems. See the I/O module specifications at the end of this section.

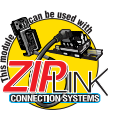

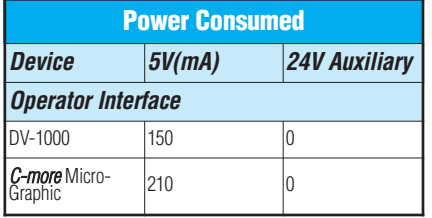

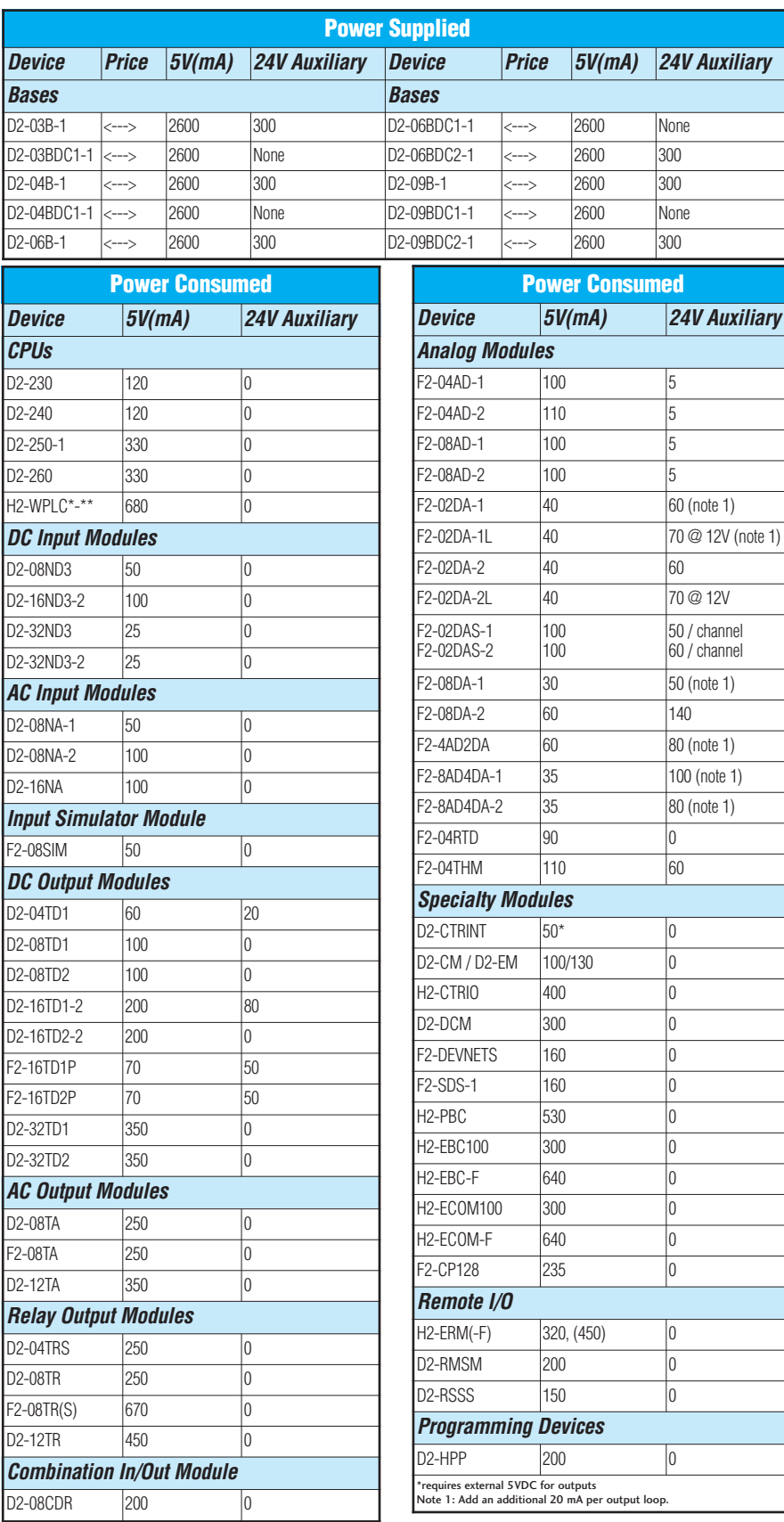

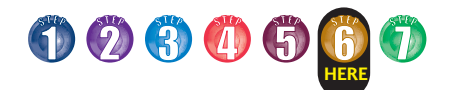

# **Dimensions and Installation**

Understanding the installation requirements for your DL205 system will help ensure that the DL205 products operate within their environmental and electrical limits.

# Plan for safety

This catalog should never be used as a replacement for the user manual. The user manual, [D2-USER-M](http://www.automationdirect.com/pn/D2-USER-M) (sold separately or downloadable online), contains important safety information that must be followed. The system installation should comply with all appropriate electrical codes and standards.

# **Environmental** specifications

The Environmental Specifications table at the right lists specifications that apply globally to the DL205 system (CPUs, bases, and I/O modules). Be sure that the DL205 system is operated within these environmental specifications.

# Base dimensions and mounting

Use the diagrams below to make sure the DL205 system can be installed in your application. To ensure proper airflow for cooling purposes, DL205 bases must be mounted horizontally. It is important to check these dimensions against the conditions required for your application. For example, it is recommended that approximately 3" of space is left in front PLC surface for ease of access and cable clearances. Also, check the installation guidelines for recommended cabinet clearances.

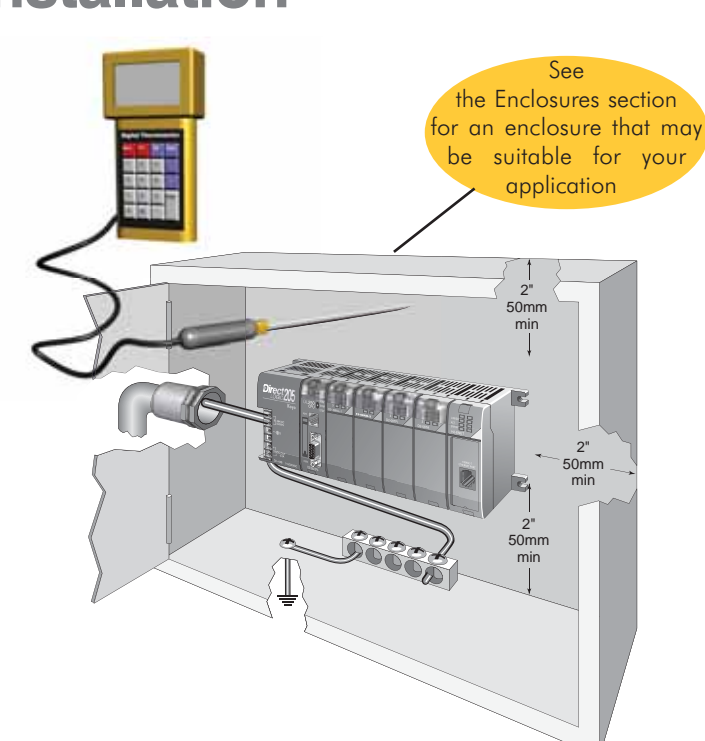

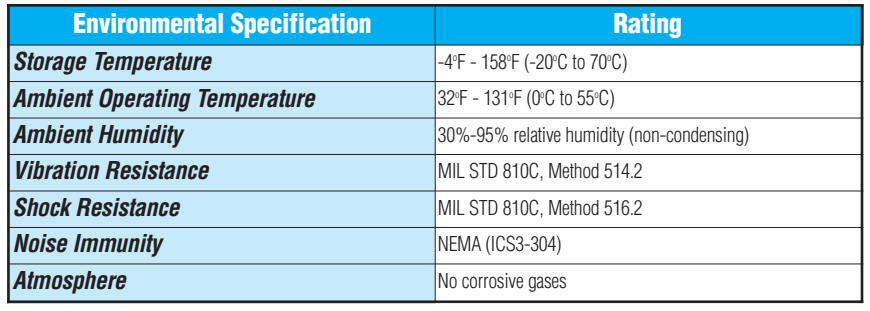

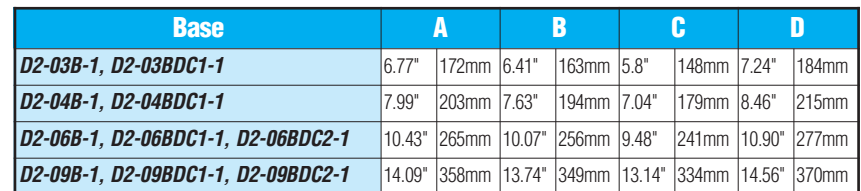

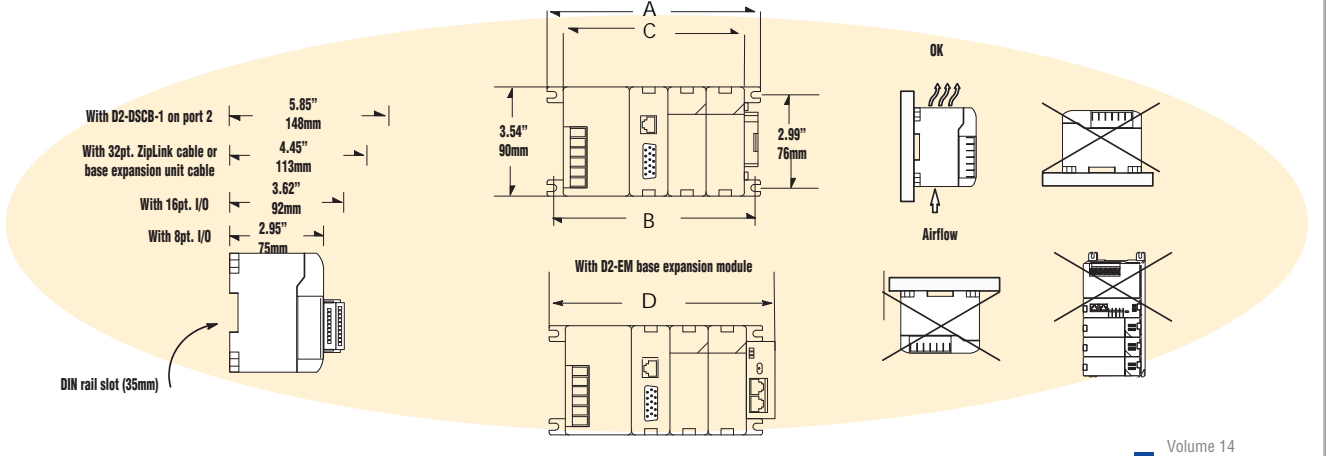

Company Information Systems **Overview** 

Programmable Controllers

Field I/O **Software** C-more & other HMI Drives

Soft Starters Motors & Gearbox Steppers/ Servos Motor **Controls Proximity** Sensors Photo **Sensors** 

Limit<br>Switches **Encoders** Current Sensors

Pressure Sensors

**Temperature** Sensors Pushbuttons/ **Lights** Process Relays/ Timers Comm.

Terminal Blocks & Wiring Power **Circuit** Protection Enclosures Tools Pneumatics Safety Appendix Product Index Part # Index